Možno je, da nekateri podatki v tem priročniku ne veljajo za vaš telefon. To je odvisno od nameščene programske opreme in vašega operaterja omrežja.

#### **Nameščanje programa Kies (PC Sync)**

- 1. Prenesite najnovejšo različico programa Kies s spletnega mesta Samsung (**www.samsungmobile.com**) in jo namestite v računalnik.
- 2. Napravo povežite z računalnikom prek kabla za prenos podatkov. Samsung Kies se bo zagnal samodejno. Če se Samsung Kies ne zažene samodejno, dvakrat kliknite na ikono Samsung Kies na vašem računalniku. Več informacij poiščite v navodilih za pomoč programa Kies.

# GT-S5830 Navodila za uporabo

Both the

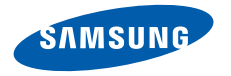

# **Uporaba priročnika**

Zahvaljujemo se vam za nakup mobilne naprave Samsung. Ta naprava vam zagotavlja visokokakovostno mobilno komunikacijo in zabavo, ki temelji na izjemni tehnologiji in visokih standardih podjetja Samsung.

Ta uporabniški priročnik je izdelan tako, da vas vodi skozi funkcije in možnosti vaše naprave.

# **Najprej preberite to**

- • Pred uporabo naprave pozorno preberite vse varnostne napotke in ta priročnik, da zagotovite varno in pravilno uporabo.
- • Opisi v tem priročniku temeljijo na privzetih nastavitvah vašega telefona.
- • Izdelek na slikah in posnetkih v tem priročniku se lahko razlikuje od dejanskega izdelka.
- • Vsebina priročnika se lahko razlikuje od izdelka ali programske opreme ponudnikov storitev oziroma operaterjev in se lahko spremeni brez predhodnega obvestila. Če želite prebrati najnovejšo različico uporabniškega priročnika, obiščite spletno mesto na naslovu www.samsungmobile.com.
- • Razpoložljive funkcije in dodatne storitve se lahko razlikujejo glede na napravo, programsko opremo in ponudnika storitev.
- • Ta navodila so zasnovana na podlagi operacijskih sistemov Google Android in se lahko razlikujejo glede na operacijski sistem uporabnika.
- • Aplikacije in njihove funkcije se lahko razlikujejo glede na državo, regijo ali specifikacije strojne opreme. Samsung ne prevzema odgovornosti za težave v povezavi z delovanjem aplikacij drugih proizvajalcev.
- • Samsung ne prevzema odgovornosti za težave v povezavi z delovanjem ali združljivostjo, ki so posledica sprememb, ki jih je izvedel uporabnik, ali nastavitev registra.
- • Programsko opremo vaše naprave lahko posodobite tako, da obiščete spletno stran www.samsungmobile.com.
- • Uporaba zvočnih virov, ozadij in slik v tej napravi je omogočena na podlagi licence, ki jo je podjetje Samsung pridobilo od njihovih lastnikov. Razširjanje in uporaba tega gradiva za tržne ali druge namene predstavlja kršitev zakona o avtorskih pravicah. Podjetje Samsung ni odgovorno za takšne kršitve zakona o avtorskih pravicah uporabnika.
- • Shranite ta priročnik za poznejšo uporabo.

# **Ikone z navodili**

Pred uporabo spoznajte ikone v tem priročniku:

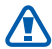

**Opozorilo** – primeri, v katerih lahko poškodujete sebe ali druge

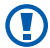

**Previdno** – primeri, v katerih lahko poškodujete telefon ali drugo opremo

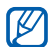

**Opomba** – opombe, koristni nasveti ali dodatne informacije

- ► **Glejte** strani s podobnimi informacijami, na primer: ► str. 12 (oznaka za »glejte stran 12«)
- → **Nato** vrstni red možnosti ali menijev, ki jih morate izbrati za izvedbo koraka, na primer: V stanju pripravljenosti odprite seznam aplikacij in izberite **Nastavitve** → **Vizitka telefona** (predstavlja **Nastavitve**, temu sledi **Vizitka telefona**)
- **Oglati oklepaji** tipke na telefonu, na primer: [  $[0]$  (predstavlja tipko za vklop/izklop/končanje klica)

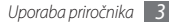

# **Avtorske pravice**

Copyright © 2011 Samsung Electronics

Ta uporabniški priročnik je zaščiten z mednarodnimi zakoni o avtorskih pravicah.

Nobenega dela tega dokumenta se ne sme ponatisniti, razmnoževati, prevajati ali kopirati v sistem za shranjevanje in pridobivanje podatkov z elektronskimi ali mehanskimi sredstvi, s fotokopiranjem, snemanjem ali shranjevanjem brez pisnega dovoljenja podjetja Samsung Electronics.

# **Blagovne znamke**

- SAMSUNG in logotip SAMSUNG sta registrirani blagovni znamki podietia Samsung Electronics.
- • Logotip Android, Google Search™, Google Maps™, Google Mail™, YouTube™, Android Market™ in Google Talk™ so registrirane blagovne znamke družbe Google, Inc.
- Bluetooth® je povsod po svetu registrirana blagovna znamka družbe Bluetooth SIG, Inc.
- $SIS@$  in  $SIS@$  sta blagovni znamki podjetja SRS Labs, Inc. CS Headphone in WOW HD technologies sta registrirani pod licenco podjetja SRS Labs, Inc.
- • Wi-Fi®, logotip Wi-Fi CERTIFIED in logotip Wi-Fi so registrirane blagovne znamke združenja Wi-Fi Alliance.
- • Vse ostale blagovne znamke in avtorsko zaščiteni izdelki so last niihovih lastnikov.

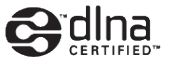

**CE01680** 

# **Vsebina**

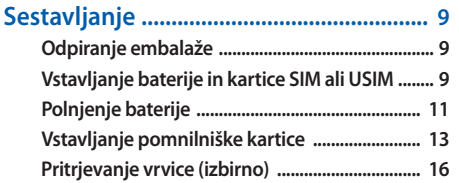

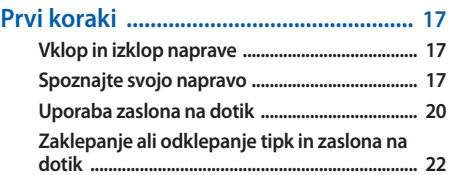

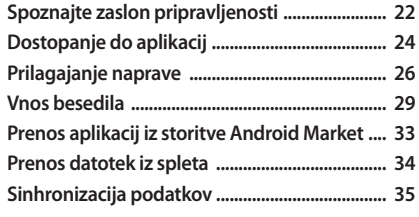

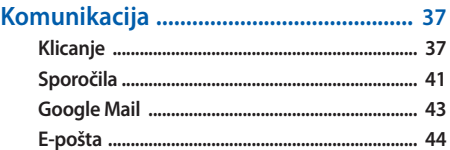

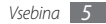

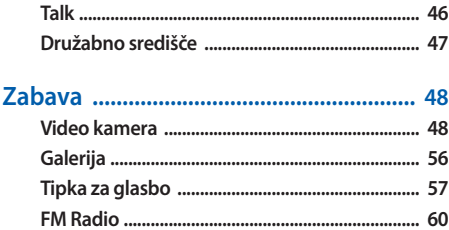

#### 

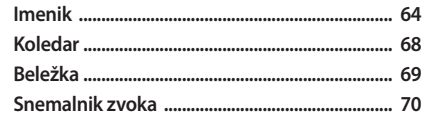

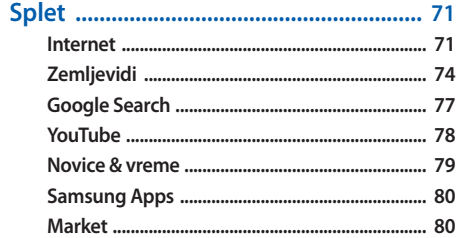

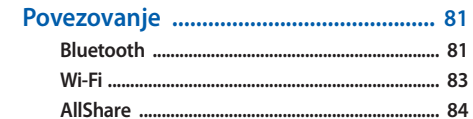

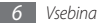

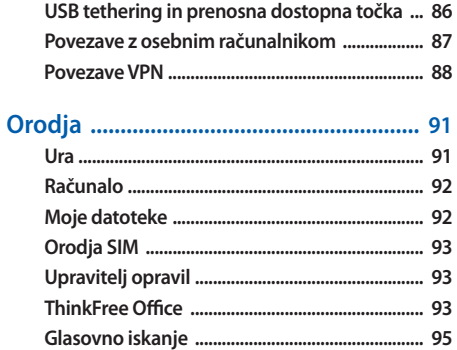

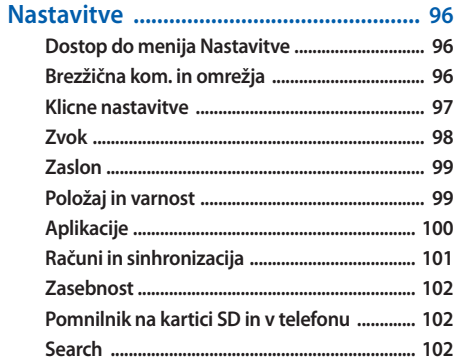

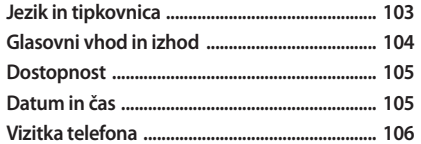

Odpravljanje težav ................................. 107

Varnostni napotki .................................. 112

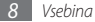

# <span id="page-9-0"></span>**Sestavljanje**

# **Odpiranje embalaže**

Preverite, ali paket izdelka vsebuje te elemente:

- • Mobilna naprava
- • Baterija
- • Potovalni napajalnik (polnilnik)
- • Uporabniški priročnik

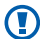

Uporabljajte samo programsko opremo, ki jo je odobril Samsung. Piratska ali ilegalna programska oprema lahko povzroči poškodbe ali okvare, ki jih garancija proizvajalca ne zajema.

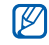

- • Elementi, ki so priloženi napravi, se lahko razlikujejo glede na programsko in dodatno opremo, ki je na voljo v vaši regiji ali pri vašem ponudniku storitev.
- • Dodatno opremo lahko dobite pri najbližjem zastopniku podjetja Samsung.
- • Z napravo najbolje deluje priložena dodatna oprema.
- • Pripomočki, ki niso priloženi napravi, morda ne bodo združlijvi z njo.

# **Vstavljanje baterije in kartice SIM ali USIM**

Ko se naročite na mobilno storitev, prejmete kartico SIM (Subscriber Identity Module – Naročniški identifikacijski modul) skupaj z naročniškimi podatki, kot so osebna identifikacijska številka (PIN) in dodatne storitve. Za uporabo storitev UMTS lahko kupite kartico USIM (Universal Subscriber Identity Module – Univerzalni naročniški identifikacijski modul).

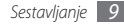

Kartico SIM ali USIM in baterijo vstavite tako:

- *1* Če je naprava vklopljena, jo izklopite tako, da pritisnite in držite tipko [**O**] in izberete **Izklop**.
- *2* Odstranite zadnji pokrov.

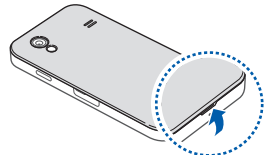

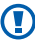

Pazite, da si pri odstranjevanju zadnjega pokrova ne poškodujete nohtov.

*3* Vstavite kartico SIM ali USIM.

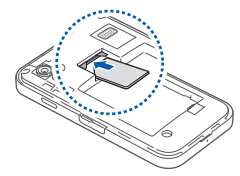

- 
- • Vstavite kartico SIM ali USIM v napravo, tako da so pozlačeni priključki obrnjeni navzdol.
- • Če ne vstavite kartice SIM ali kartice USIM, lahko uporabljate le storitve brez uporabe omrežja ter nekatere menije na vaši napravi.

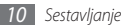

<span id="page-11-0"></span>*4* Vstavite baterijo.

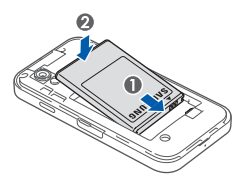

*5* Znova namestite zadnji pokrov.

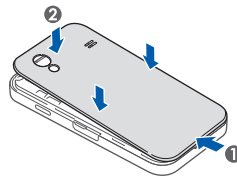

# **Polnjenje baterije**

Pred prvo uporabo naprave je treba napolniti baterijo.

Napravo lahko napolnite s priloženim polnilnikom ali tako, da jo priključite na računalnik prek računalniškega podatkovnega kabla.

Uporabljajte samo polnilnike in kable, ki jih odobri Samsung. Uporaba nepooblaščenih polnilnikov ali kablov lahko povzroči eksplozijo baterij ali poškodbe naprave.

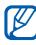

Ko je baterija skoraj prazna, vas naprava na to opozori z opozorilnim zvokom in sporočilom na zaslonu o prazni bateriji. Ikona baterije je prazna in sveti rdeče. Če se baterija izprazni, se naprava samodejno izklopi. Za nadaljnjo uporabo naprave napolnite baterijo.

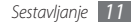

- › **Polnjenje baterije prek potovalnega napajalnika**
- *1* Odprite pokrov večnamenskega vhoda, ki je na vrhu naprave.
- *2* Priključite manjši konec polnilnika v večnamenski vhod.

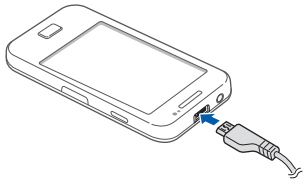

Nepravilna priključitev polnilnika lahko povzroči hujšo okvaro naprave. Garancija ne velja za kakršno koli škodo, ki nastane zaradi nepravilne uporabe.

- *3* Priključite večji konec polnilnika v električno vtičnico.
	- Med polnieniem baterije lahko uporabliate napravo, toda morda bo zaradi tega trajalo dalj časa, da se baterija povsem napolni.
		- • Ko se naprava polni, zaslon na dotik mogoče ne deluje zaradi nestalnega električnega toka. Če do tega pride, odklopite polnilnik z naprave.
		- Med polnieniem se lahko naprava segreje. To je običajno in ne bi smelo vplivati na življenjsko dobo ali delovanje naprave.
		- • Če naprava ne deluje pravilno, jo skupaj s polnilnikom prinesite v Samsungov servisni center.

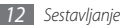

<span id="page-13-0"></span>*4* Ko je baterija napolnjena (ikona baterije miruje), izvlecite potovalni napajalnik iz naprave in nato iz električne vtičnice.

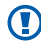

Najprej je treba izvleči polnilnik, šele nato lahko odstranite baterijo. Če tega ne upoštevate, lahko poškodujete napravo.

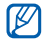

Če želite varčevati z energijo, izklopite napajalnik, ko ga ne uporabljate. Polnilnik nima stikala za vklop, zato ga morate izklopiti iz vtičnice, če želite prekiniti električno napajanje. Polnilnik mora biti v bližini vtičnice, kadar je v uporabi.

#### › **Polnjenje prek računalniškega podatkovnega kabla**

Pred polnjenjem se prepričajte, da je računalnik vklopljen.

*1* Odprite pokrov večnamenskega vhoda, ki je na vrhu naprave.

- *2* En konec (micro USB) računalniškega podatkovnega kabla priključite v večnamenski vhod.
- *3* Drugi konec računalniškega podatkovnega kabla priključite v vrata USB na računalniku.

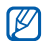

Odvisno od vrste računalniškega podatkovnega kabla, ki ga uporabljate, se lahko baterija začne polniti šele čez nekaj časa.

*4* Ko je baterija povsem napolnjena (ikona baterije miruje), izvlecite računalniški podatkovni kabel iz naprave, nato pa še iz računalnika.

# **Vstavljanje pomnilniške kartice**

Če želite shraniti dodatne večpredstavnostne datoteke, je treba vstaviti pomnilniško kartico. Z napravo lahko<br>uporabliate pomnilniške kartice microSD™ ali microSDHC™ z največjimi zmogljivostmi 32 GB (odvisno od proizvajalca in vrste pomnilniške kartice).

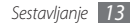

Podjetje Samsung za pomnilniške kartice uporablja odobrene industrijske standarde, vendar nekatere blagovne znamke morda ne bodo povsem združljive z vašo napravo. Uporaba nezdružljive pomnilniške kartice lahko poškoduje napravo ali pomnilniško kartico in pokvari podatke, shranjene na kartici.

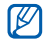

- • Naprava za pomnilniške kartice podpira le datotečno strukturo FAT. Če vstavite pomnilniško kartico, formatirano z drugo datotečno strukturo, vas naprava pozove, da jo znova formatirate.
- • Pogosto zapisovanje in brisanje podatkov skrajša življenjsko dobo pomnilniških kartic.
- • Ko v napravo vstavite pomnilniško kartico, se bo imenik datotek pomnilniške kartice prikazal v mapi sdcard.
- *1* Odprite pokrov reže za pomnilniško kartico, ki je na strani naprave.
- *2* Pomnilniško kartico vstavite tako, da bodo zlati kontakti obrnjeni navzdol.

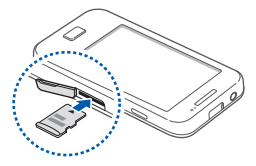

- *3* Potisnite pomnilniško kartico v režo za pomnilniško kartico, da se zaskoči na mesto.
- *4* Zaprite pokrov reže za pomnilniško kartico.

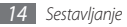

#### › **Odstranjevanje pomnilniške kartice**

Če želite varno odstraniti pomnilniško kartico, jo najprej sprostite.

- *1* V stanju pripravljenosti izberite <sup>→</sup> **Nastavitve** <sup>→</sup> **Pomnilnik na kartici SD in v telefonu** → **Sprosti kartico SD** → **OK**.
- *2* Odprite pokrov reže za pomnilniško kartico, ki je na strani naprave.
- *3* Nežno pritisnite kartico, da izskoči iz telefona.
- *4* Pomnilniško kartico odstranite iz reže za pomnilniško kartico.
- *5* Zaprite pokrov reže za pomnilniško kartico.

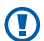

- Med prenosom ali odpiranjem podatkov ne odstranjujte pomnilniške kartice iz naprave, saj lahko
- tako izgubite podatke ali poškodujete pomnilniško kartico ali napravo.

#### › **Formatiranje pomnilniške kartice**

Če pomnilniško kartico formatirate prek računalnika, kartica morda ne bo združljiva z napravo. Pomnilniško kartico formatirajte samo v napravi.

V stanju pripravljenosti izberite → **Nastavitve** → **Pomnilnik na kartici SD in v telefonu** → **Sprosti kartico SD**  → **OK** → **Formatiraj kartico SD** → **Formatiraj kartico SD**.

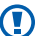

Pred formatiranjem pomnilniške kartice izdelajte varnostne kopije vseh pomembnih podatkov, shranjenih v napravi. Garancija proizvajalca ne krije izgube podatkov, ki jo povzroči uporabnik.

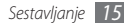

# <span id="page-16-0"></span>**Pritrjevanje vrvice (izbirno)**

- Odstranite zadnji pokrov.
- Vrvico potisnite skozi režo in jo namestite okoli majhne izbokline.

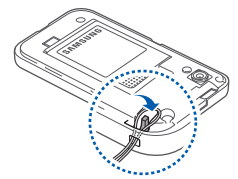

Znova namestite zadnji pokrov.

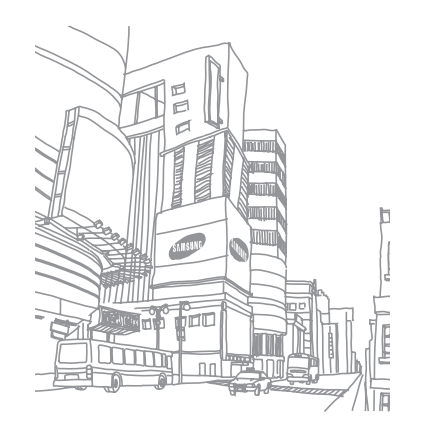

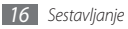

# <span id="page-17-0"></span>**Prvi koraki**

# **Vklop in izklop naprave**

Napravo vklopite tako:

- **Pritisnite in držite [ 0].**
- *2* Če ste prvič vklopili vašo napravo, jo nastavite po navodilih na zaslonu.

Če želite izklopiti napravo, pritisnite in držite tipko [O] in izberite **Izklop**.

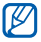

- • Kadar ste na območjih, kjer je uporaba brezžičnih naprav prepovedana (npr. letališčih, bolnišnicah), upoštevajte vsa objavljena opozorila in navodila uradnega osebja.
- • Če želite uporabljati samo storitve naprave, ki niso povezane z omrežjem, preklopite v Airplane mode. Pritisnite in držite [ **O** ] ter izberite **Način letenia**.

# **Spoznajte svojo napravo**

› **Razporeditev delov naprave**

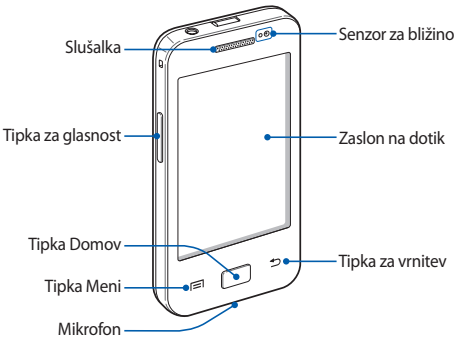

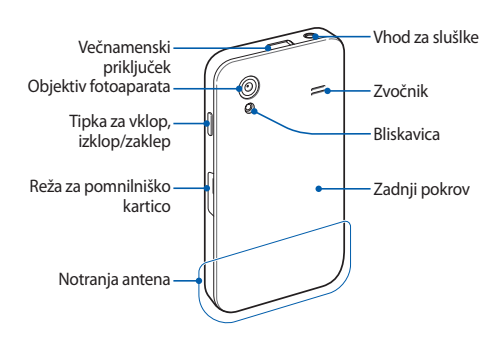

# › **Tipke**

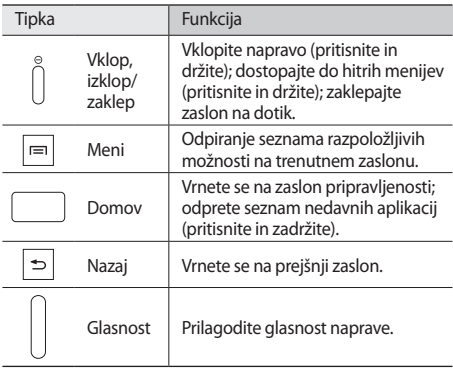

#### › **ikone kazalnika**

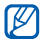

Ikone, ki so prikazane na zaslonu, se lahko razlikujejo glede na državo ali ponudnika storitev.

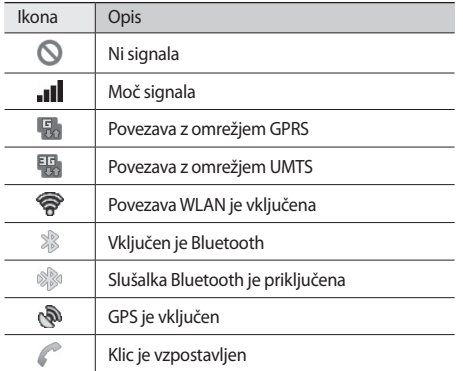

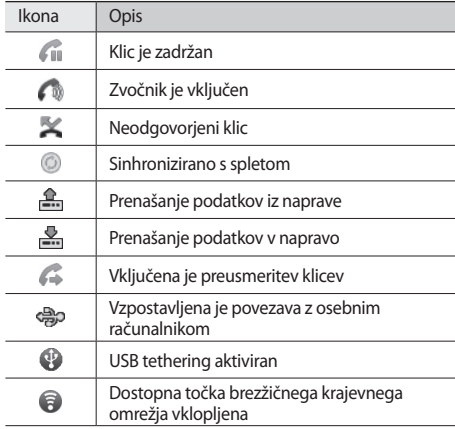

<span id="page-20-0"></span>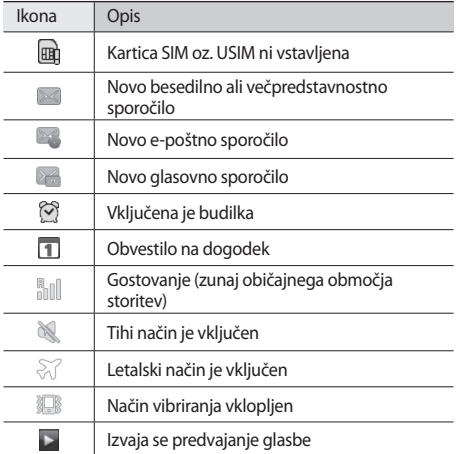

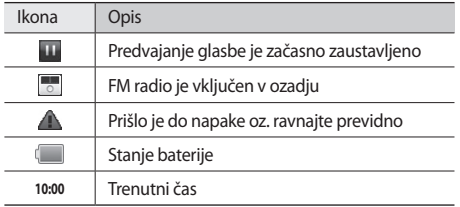

# **Uporaba zaslona na dotik**

Zaslon na dotik vaše naprave vam zagotavlja enostavno izbiranje elementov in izvajanje funkcij. Preberite, kako uporabljati zaslon na dotik.

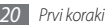

- Ø
- • Ne uporabljajte ostrih pripomočkov, da ne boste poškodovali zaslona na dotik.
- Pazite, da zaslon na dotik ne pride v stik z drugimi električnimi napravami. Zaradi elektrostatičnih razelektritev zaslon na dotik morda ne bo deloval pravilno.
- Pazite, da zaslon na dotik ne pride v stik z vodo. Zaslon na dotik ob stiku z vlago ali vodo morda ne bo deloval pravilno.

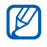

- Pred uporabo morate z zaslona na dotik odstraniti zaščitno folijo, saj tako zagotovite optimalno delovanje naprave.
- • Na zaslonu na dotik je sloj, ki zazna šibke električne naboje, ki jih oddaja človeško telo. Zaslon bo najboljše deloval, če se ga boste dotaknili s konico prsta. Zaslon na dotik se ne odziva na ostre predmete, kot je pisalo.

Zaslon na dotik lahko upravljate s temi dejanji:

- • Pritisnite: če želite izbrati meni, možnost ali zagnati aplikacijo, pritisnite ustrezni element.
- • Pritisnite in zadržite: pritisnite element in ga zadržite za najmanj dve sekundi, da se odpre pojavni seznam možnosti.
- Povlecite: Pritisnite in povlecite prst navzgor, navzdol, v levo ali desno, da se pomaknete do elementov na seznamih.
- • Povlecite in izpustite: pritisnite in držite prst na elementu, nato pa prst povlecite, da element premaknete.
- • Dvakrat pritisnite: dvakrat hitro pritisnite s prstom, da povečate ali pomanjšate prikazano sliko ali spletno stran.

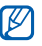

- • Če naprave nekaj časa ne uporabljate, se zaslon na dotik izklopi.
- • Prilagodite lahko čas osvetlitve ozadja. V stanju pripravljenosti odprite seznam aplikacij in izberite **Nastavitve** → **Zaslon** → **Zakasnitev zaslona**.

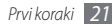

# <span id="page-22-0"></span>**Zaklepanje ali odklepanje tipk in zaslona na dotik**

Zaslon na dotik in tipke lahko zaklenete in preprečite neželeno delovanje naprave.

To naredite tako, da pritisnete tipko [  $\odot$  ]. Če ga želite odkleniti, vklopite zaslon in povlecite (a) v desno, dokler se ne pojavi točka.

# **Spoznajte zaslon pripravljenosti**

Ko je naprava v stanju pripravljenosti, je prikazan zaslon pripravljenosti. Na zaslonu v pripravljenosti si lahko ogledate stanje naprave in dostopate do aplikacij.

Na zaslonu pripravljenosti je več oken. Pomaknite se v levo ali desno do enega od okna zaslona v pripravljenosti.

#### › **Dodajanje elementov na zaslon pripravljenosti**

Zaslon pripravljenosti lahko prilagodite svojim željam, tako da nanj dodate bližnjice do aplikacij oz. do elementov aplikacij, pripomočkov ali map. Dodajanje elementov na zaslon pripravljenosti:

- *1* Pritisnite [ ] <sup>→</sup> **Dodaj** ali pritisnite in zadržite prazno območje na zaslonu pripravljenosti.
- *2* Izberite kategorijo elementa → element:
	- • **Pripomočki**: Dodajte pripomočke. Pripomočki so majhne aplikacije, ki vam ponujajo priročne funkcije in informacije na zaslonu v pripravljenosti.
	- • **Bližnjice**: Dodate bližnjice do elementov, kot so aplikacije, zaznamki in stiki.
	- • **Mape**: Ustvarite novo mapo ali dodate mape za stike.
	- • **Ozadja**: Nastavite sliko za ozadje.

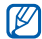

Elementi, ki so na voljo, se lahko razlikujejo glede na trenutni način zaslona pripravljenosti.

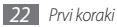

#### › **Premikanje elementov na zaslonu pripravljenosti**

- *1* Pritisnite in zadržite element, ki ga želite premakniti, dokler element ne posivi.
- *2* Povlecite ikono aplikacije na želeno mesto.

#### › **Odstranjevanje elementov z zaslona pripravljenosti**

- *1* Pritisnite in zadržite element, ki ga želite odstraniti. Na spodnjem delu zaslona pripravljenosti se prikaže koš.
- *2* Povlecite element v koš.
- *3* Ko se element obarva rdeče, ga spustite.

# › **Uporaba okna za bližnjice**

Na zaslonu pripravljenosti ali med uporabo aplikacije pritisnite območje ikon kazalnika, nato pa s prstom povlecite navzdol, da odprete okno za bližnjice. Možnosti brezžične povezave lahko vklopite ali izklopite, prav tako pa lahko dostopate do seznama obvestil, kot so sporočila, klici, dogodki ali stanje napredka. Če želite skriti seznam, povlecite spodnij del seznama navzgor.

V oknu za bližnjice so na voljo te možnosti:

- • **Wi-Fi**: Vključite ali izključite funkcijo povezave WLAN. ► str. [83](#page-83-1)
- • **B/T**: Vključite ali izključite funkcijo brezžične povezave Bluetooth. ► str. [81](#page-81-1)
- • **GPS**: Vklopite ali izklopite funkcijo GPS.
- • **Tiho**: Vklopite ali izklopite tihi način.
- • **Samodej. vrtenje**: Vključite ali izključite samodejno vrtenje.

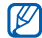

Možnosti, ki so na voljo, se lahko razlikujejo glede na regijo ali ponudnika storitev.

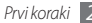

#### <span id="page-24-0"></span>› **Dodajanje oken na zaslon pripravljenosti ali odstranjevanje oken**

Okna lahko dodate na zaslon pripravljenosti ali pa jih z njega odstranite, če želite urediti pripomočke glede na svoje želje in potrebe.

*1* V stanju pripravljenosti pritisnite [ ] <sup>→</sup> **Uredi**.

Lahko tudi položite dva prsta na zaslon in ju povlecite skupaj, da preklopite v način Uredi.

- *2* Dodajanje ali odstranjevanje oken s pomočjo naslednjih možnosti:
	- • Če želite odstraniti okno, pritisnite in zadržite sličico okna in jo povlecite v koš na dnu zaslona.
	- Če želite dodati novo okno, izberite  $\bullet$ .
	- • Če želite zamenjati vrstni red oken, pritisnite in zadržite sličico okna in jo povlecite na želeno mesto.
- *3 Ko končate, pritisnite*  $\Box$ .

# **Dostopanje do aplikacij**

Če želite dostopati do aplikacij na napravi,

- V stanju pripravljenosti izberite **III**. če želite dostopati do seznama aplikacij.
- *2* Pomaknite se v levo ali desno na zaslon druge aplikacije.
- *3* Izberite aplikacijo.

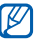

- • Če želite uporabljati aplikacije Google, morate imeti račun Google. Če nimate računa Google, se prijavite.
- • Če želite aplikaciji dodati bližnjico, na seznamu aplikacij pritisnite in zadržite ikono aplikacije. Na zaslonu pripravljenosti lahko ikono premaknete na želeno mesto.

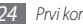

*4* Pritisnite [ ], če se želite vrniti na prejšnji zaslon; pritisnite tipko Domov, če se želite vrniti na zaslon pripravljenosti.

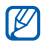

V napravi je vgrajeno tipalo gibanja, ki zazna usmerjenost naprave. Če napravo zavrtite med uporabo nekaterih funkcij, vmesnik samodejno preklopi na ležeči pogled. Če želite nastaviti vmesnik, da ohrani usmerjenost, ko vrtite napravo, izberite **Nastavitve** → **Zaslon** → **Samodejno zasukaj zaslon**.

# › **Urejanje aplikacij**

Aplikacije na seznamu aplikacij lahko preuredite, tako da spremenite njihov vrstni red ali jih razporedite v kategorije na način, ki ustreza vašim željam in potrebam.

- **1** Na seznamu aplikacii pritisnite [  $\equiv$  1 → **Uredi**.
- *2* Pritisnite in zadržite aplikacijo.
- *3* Povlecite ikono aplikacije na želeno mesto. Ikono aplikacije lahko prestavite na drug zaslon menijskega načina.
- *4* Pritisnite [ ] <sup>→</sup> **Shrani**.

Če želite spremeniti vrstni red zaslonov menijskega načina,

- *1* V seznamu aplikacij položite vaša dva prsta na zaslon in ju povlecite skupaj.
- *2* Pritisnite in zadržite sličico zaslona in jo povlecite na želeno mesto.

#### › **Dostopanje do nedavnih aplikacij**

- *1* Pritisnite in zadržite tipko Domov, da se odpre seznam aplikacij, ki ste jih odprli pred kratkim.
- *2* Izberite aplikacijo, ki jo želite odpreti.

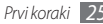

#### <span id="page-26-0"></span>› **Uporaba upravitelja opravil**

Vaša naprava je večopravilna naprava. Istočasno lahko izvaja več aplikacij. Vendar, večopravilnost lahko povzroča zaostanke, zamrznitev, probleme s spominom ali dodatno porabo energije. Da bi se izognili tem problemom, končajte nepotrebne programe z uporabo upravitelja opravil.

- *1* V stanju pripravljenosti odprite seznam aplikacij in izberite **Upravitelj opravil** → **Aktivne aplikacije**. Prikaže se seznam vseh trenutno delujočih aplikacij na vaši napravi.
- *2* Če želite zapreti aplikacijo, izberite **Konec**.

Če želite zapreti vse aktivne aplikacije, izberite **Končaj**.

# **Prilagajanje naprave**

Prilagodite nastavitve naprave svojim željam in izkoristite njeno zmoglijvost.

#### › **Nastavitev trenutnega časa in datuma**

- *1* V stanju pripravljenosti odprite seznam aplikacij in izberite **Nastavitve** → **Datum in čas**.
- *2* Nastavite čas in datum ter spremenite druge možnosti.

# › **Vklop ali izklop tonov dotika**

V stanju pripravljenosti odprite seznam aplikacij in izberite **Nastavitve** → **Zvok** → **Slišna izbira**.

#### › **Prilagajanje glasnosti melodije zvonjenja**

Povlecite tipko za glasnost navzgor ali navzdol, da nastavite glasnost melodije zvonjenja.

### › **Preklop v Tihi način**

Če želite izklopiti ali vklopiti zvok naprave, izberite eno od teh možnosti:

• V stanju pripravljenosti odprite seznam aplikacij in izberite **↓ → Tipkovn.** in se dotaknite ter držite **#**.

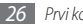

- • Na vrhu zaslona odprite okno za bližnjice in izberite **Tiho**.
- • Pritisnite in držite [ ] ter izberite **Tihi način**.

### › **Spreminjanje melodije zvonjenja**

- *1* V stanju pripravljenosti odprite seznam aplikacij in izberite **Nastavitve** → **Zvok** → **Melodija zvonjenja telefona**.
- *2* Na seznamu izberite melodijo zvonjenja in izberite **OK**.

#### › **Aktiviranje animacije za preklapljanje med okni**

V stanju pripravljenosti odprite seznam aplikacij in izberite **Nastavitve** → **Zaslon** → **Animacija** → **Nekatere animacije** ali **Vse animacije**.

### › **Izbiranje ozadja za zaslon pripravljenosti**

- *1* V stanju pripravljenosti pritisnite [ ] <sup>→</sup> **Ozadje** <sup>→</sup> možnost.
- *2* Izberite sliko.

#### *3* Izberite **Shrani**, **Nastavi ozadje** ali **Set wallpaper**.

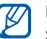

Podjetje Samsung ni odgovorno za uporabo privzetih slik ali ozadij, prednaloženih v napravi.

### › **Nastavitev svetlosti zaslona**

- *1* V stanju pripravljenosti odprite seznam aplikacij in izberite **Nastavitve** → **Zaslon** → **Svetlost**.
- *2* Povlecite drsnik, da nastavite stopnjo svetlosti.
- *3* Izberite **OK**.

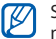

Stopnja svetlosti zaslona vpliva na to, kako hitro bo naprava porabila baterijo.

# › **Nastavite zaklepanje zaslona**

Če želite nepooblaščenim osebam preprečiti uporabo naprave brez vašega dovoljenja, lahko nastavite vzorec za odklepanje.

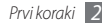

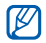

- Ko nastavite vzorec za odklepanie, ga boste morali vnesti vsakič, ko boste vklopili napravo ali odklenili zaslon na dotik.
- • Če pozabite svoj PIN ali geslo, vam napravo lahko odklenejo v servisnem centru Samsung.
- • Samsung ni odgovoren za izgubo gesel, zasebnih informacij ali kakršno koli drugo škodo, ki jo povzroči nezakonita programska oprema.

#### **Nastavitev vzorca za odklepanje**

- *1* V stanju pripravljenosti odprite seznam aplikacij in izberite **Nastavitve** → **Položaj in varnost** → **Nastavi zaklep. zaslona** → **Vzorec**.
- *2* Oglejte si navodila na zaslonu in primere vzorcev, nato po potrebi izberite **Naprej**.
- *3* Narišite vzorec, tako da s prstom povežete vsaj 4 pike.
- *4* Izberite **Nadaljuj**.
- *5* Vzorec narišite še enkrat, da ga potrdite.
- *6* Izberite **Potrdi**.

#### **Nastavite kodo PIN za odklepanje**

- *1* V stanju pripravljenosti odprite seznam aplikacij in izberite **Nastavitve** → **Položaj in varnost** → **Nastavi zaklep. zaslona** → **PIN**.
- *2* Vnesite novo PIN (številke) in izberite **Nadaljuj**.
- *3* Ponovno vnesite kodo PIN in izberite **OK**.

#### **Nastavitev vzorca za odklepanje**

*1* V stanju pripravljenosti odprite seznam aplikacij in izberite **Nastavitve** → **Položaj in varnost** → **Nastavi zaklep. zaslona** → **Geslo**.

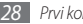

- <span id="page-29-0"></span>*2* Izberite novo geslo (črke) in izberite **Nadaljuj**.
- *3* Ponovno vnesite geslo in izberite **OK**.

#### › **Zaklepanje kartice SIM ali USIM**

Napravo lahko zaklenete tako, da aktivirate PIN, ki ste ga dobili z vašo kartico SIM ali USIM.

- *1* V stanju pripravljenosti odprite seznam aplikacij in izberite **Nastavitve** → **Položaj in varnost** → **Nastavite zaklepanje kartice SIM** → **Zakleni kartico SIM**.
- *2* Vnesite kodo PIN in izberite **OK**.

Ko je omogočeno zaklepanje s kodo PIN, morate ob vklopu naprave vedno vnesti kodo PIN.

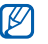

- • Če prevečkrat vnesete napačno kodo PIN, se kartica SIM ali USIM zablokira. Vnesti morate kodo za odklepanje PIN (PUK), da odblokirate kartico SIM ali USIM.
- • Če kartico SIM ali USIM blokirate z vnosom napačne kode PUK, kartico odnesite svojemu ponudniku storitev, da jo odblokira.

# **Vnos besedila**

Besedilo lahko vnašate z izbiro znakov na navidezni tipkovnici ali z ročnim pisanjem po zaslonu.

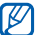

V nekaterih jezikih ni mogoče vnesti besedila. Če želite vnašati besedilo, izberite enega od podprtih jezikov pisanja. ► str. [103](#page-103-1)

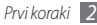

#### › **Spreminjanje vrste tipkovnice**

Vrsto tipkovnice lahko spremenite. Pritisnite in zadržite polje za vnos besedila, nato izberite **Način vnosa** → vrsta tipkovnice (tipkovnica Swype ali Samsung).

#### › **Vnašanje besedila s tipkovnico Swype**

- *1* Izberite prvo črko besede in povlecite s prstom do druge črke, tako da se prst ves čas dotika zaslona.
- *2* Za trenutek zadržite prst na drugi črki, nato ga povlecite do naslednje črke.

*3* Nadaljujte, dokler ne izpišete celotne besede.

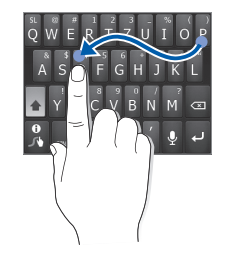

- *4* Ko vnesete zadnjo črko, odmaknite prst. Beseda se vstavi v polje za vnos besedila.
- *5* Ponavljajte korake od 1 do 4, dokler ne vnesete želenega besedila.

Pritisnite in zadržite ustrezno tipko, če želite vnesti več znakov.

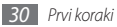

#### Uporabite lahko tudi te tipke:

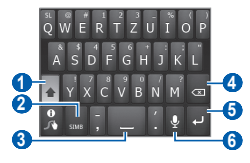

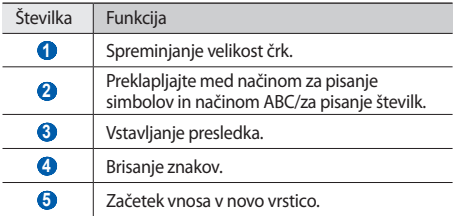

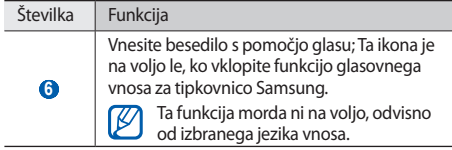

- Če želite skriti tipkovnico Swype, pritisnite  $[\triangleq]$ . M
	- • Če si želite ogledati podatke o uporabi tipkovnice Swype, se dotaknite in držite
- › **Vnašanje besedila s tipkovnico Samsung**
	- *1* Izberite <sup>→</sup> **Pokončne vrste tipkovnice** in nato izberite način vnosa besedila.

Izberete lahko način vnosa s tipkami (tipkovnica QWERTY ali običajna tipkovnica) ali pa način vnosa s pisanjem na roko.

*2* Vnesite besedilo, tako da izberete alfanumerične tipke ali pa pišete na zaslon.

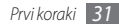

#### Uporabite lahko tudi te tipke:

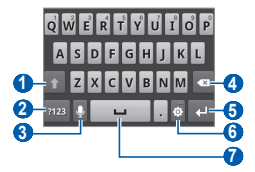

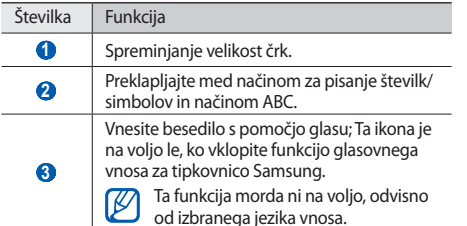

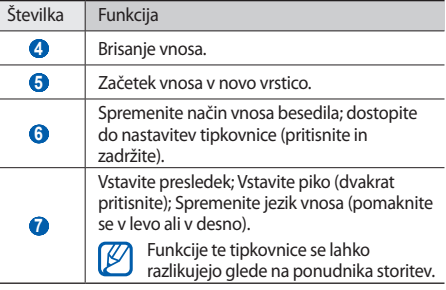

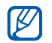

Če ste s spleta prenesli tipkovnice za vnos besedila, lahko spremenite vrsto tipkovnice. Pritisnite in držite polje za vnos besedila ter izberite **Način vnosa** → vrsta tipkovnice.

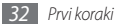

#### <span id="page-33-0"></span>› **Kopiranje in lepljenje besedila**

Med vnašanjem besedila lahko uporabite funkcijo kopiranja in lepljenja, če želite uporabiti besedilo v drugih aplikacijah.

- *1* Postavite miškin kazalec na želeno začetno točko.
- *2* Pritisnite in zadržite polje za vnos besedila.
- *3* Na seznamu možnosti izberite **Izberi besedilo**.
- *4* S prstom pritisnite želeno končno točko.
- *5* Pritisnite in zadržite označeno besedilo.
- *6* Izberite **Kopiraj**, če želite besedilo kopirati, ali **Izreži**, če ga želite izrezati v odložišče.
- *7* V drugi aplikaciji pritisnite in zadržite polje za vnos besedila.
- *8* Izberite **Prilepi**, da vstavite besedilo iz odložišča v besedilno polje.

# **Prenos aplikacij iz storitve Android Market**

Na podlagi platforme Android lahko razširite funkcionalnost vaše naprave tako, da namestite dodatne aplikacije. Android Market omogoča enostaven in hiter način nakupa iger in mobilnih aplikacij.

- 
- Ta funkcija v nekaterih regijah in pri nekaterih operaterjih morda ni na voljo.
	- • Vaša naprava bo shranila uporabniške datoteke iz prenesenih aplikacij v notranij pomnilnik.

#### › **Nameščanje aplikacije**

- *1* V stanju pripravljenosti odprite seznam aplikacij in izberite **Market**.
- *2* Izberite **Accept**, ko se prikažejo pogoji in določila.
- *3* Izberite kategorijo elementa → element.

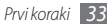

<span id="page-34-0"></span>*4* Izberite **Install** (za brezplačne elemente) ali **Buy**.

Če izberete **Install**, izberite **OK**, da element prenesete takoj.

Če izberete **Buy**, morate vnesti podatke kreditne kartice. Sledite navodilom na zaslonu.

# › **Odstranjevanje aplikacij**

- *1* Na osnovnem zaslonu Android Market pritisnite [ ] <sup>→</sup> **Downloads**.
- *2* Izberite element, ki ga želite izbrisati.
- *3* Izberite **Uninstall** <sup>→</sup> **OK**.

# **Prenos datotek iz spleta**

Ko prenašate datoteke ali spletne aplikacije iz spleta, jih naprava shrani na pomnilniško kartico.

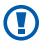

Datoteke, ki jih prenesete s spleta, lahko vsebujejo viruse, ki bodo poškodovali napravo. Če želite zmanjšati tveganje, prenašajte samo datoteke iz virov, ki jim zaupate.

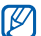

Nekatere predstavnostne datoteke vsebujejo sistem DRM (Digital Rights Management), da zaščitijo avtorske pravice. Zaradi te zaščite morda ne boste mogli naložiti, kopirati, urejati ali prenesti nekaterih datotek.

Prenašanje datotek iz spleta:

- *1* V stanju pripravljenosti odprite seznam aplikacij in izberite **Internet**.
- *2* Poiščite datoteko ali aplikacijo in jo prenesite.

Če želite namestiti aplikacije, ki ste jih prenesli z drugih spletnih mest (ne Android Market), izberite **Nastavitve** → **Aplikacije** → **Neznani viri**.

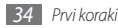

# <span id="page-35-0"></span>**Sinhronizacija podatkov**

Podatke lahko sinhronizirate s številnimi spletnimi strežniki in nato varnostno kopirate ali obnovite svoje podatke.

Ko izvedete sinhronizacijo, naprava ostane povezana s spletom. Če se podatki v spletu spremenijo, se v napravi prikaže posodobljena različica, sinhronizacija pa se samodejno začne (in obratno).

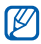

Ta funkcija v nekaterih regijah in pri nekaterih operaterjih morda ni na voljo.

### › **Nastavljanje strežniškega računa**

- *1* V stanju pripravljenosti odprite seznam aplikacij in izberite **Nastavitve** → **Računi in sinhronizacija**.
- *2* Izberite **Dodaj račun** <sup>→</sup> vrsta računa.

*3* Sledite navodilom na zaslonu, da dokončate nastavljanje računa.

Za dostop do storitev za spletno druženje (kot sta Facebook ali MySpace) vnesite svoje uporabniško ime in geslo, nato izberite **Prijava**.

### › **Aktiviranje samodejne sinhronizacije**

- *1* V stanju pripravljenosti odprite seznam aplikacij in izberite **Nastavitve** → **Računi in sinhronizacija**.
- *2* Izberite **Samodejna sinhronizacija**.
- *3* Izberite račun.
- *4* Izberite aplikacije, ki jih želite sinhronizirati.

Če želite aplikacije izključiti iz samodejne sinhronizacije, počistite polja za želene aplikacije.

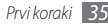
### › **Ročna sinhronizacija podatkov**

- *1* V stanju pripravljenosti odprite seznam aplikacij in izberite **Nastavitve** → **Računi in sinhronizacija**.
- *2* Izberite račun.
- *3* Pritisnite [ ] → **Sinhroniziraj zdaj**. Naprava začne sinhronizirati podatke, ki ste jih določili za sinhronizacijo.

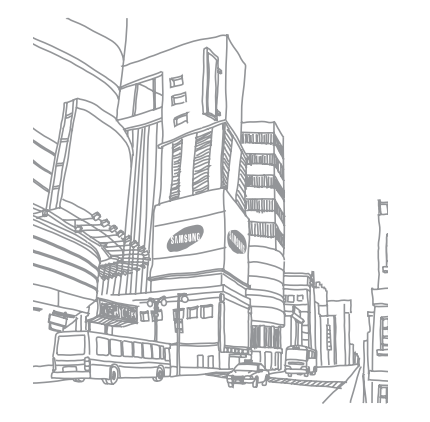

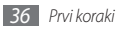

# **Komunikacija**

# **Klicanje**

Preberite, kako uporabljati funkcije klicanja, kot so klicanje in sprejemanje klicev z možnostmi, ki so na voljo med klici, ter prilagajati in uporabljati funkcije, povezane s klicanjem.

### › **Klicanje in sprejemanje klica**

Če želite vzpostaviti, sprejeti, končati ali zavrniti klice, lahko uporabite tipke ali zaslon na dotik.

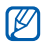

Ko napravo držite v bližini svojega obraza, le-ta samodejno izklopi zaslon na dotik, da prepreči neželene vnose.

#### **Klicanje**

- *1* V stanju pripravljenosti odprite seznam aplikacij in izberite → **Tipkovn.** ter vnesite omrežno skupino in telefonsko številko.
- Izberite **J.**, če želite vzpostaviti klic.
- *3* Če želite končati klic, izberite **Končaj**.
	- Za shranjevanje številk, ki jih kličete pogosto, uporabite imenik. ► str. [64](#page-64-0)
		- • Za hiter dostop do dnevnika klicev za ponovno klicanje nazadnje klicanih številk izberite → **Dnevniki**.

#### **Sprejemanje klicev**

Ko prejmete klic, povlecite  $\mathbb{C}$  v desno, dokler se ne pojavi točka.

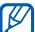

Ko naprava zvoni, pritisnite tipko za glasnost, da utišate zvonjenje.

*2* Če želite končati klic, izberite **Končaj**.

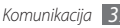

#### **Zavrnitev klica**

Ko preimete klic, povlecite v levo, dokler se ne pojavi točka. Klicatelj bo slišal ton za zasedeno linijo.

#### **Klicanje mednarodnih številk**

- *1* V stanju pripravljenosti odprite seznam aplikaciji in izberite → **Tipkovn.**, ter se dotaknite in držite **0**, če želite vnesti znak **+**.
- *2* Vnesite celotno številko, ki jo želite poklicati (vstopno kodo države, omrežno skupino in telefonsko številko), nato pa vzpostavite klic, tako da izberete  $\mathbf{C}$ .

### › **Uporaba slušalk**

Če priklopite priložene slušalke na napravo, lahko prostoročno sprejemate in upravljate klice:

- • Za sprejem klica pritisnite gumb slušalk.
- Za zavrnitev klica pritisnite in držite gumb slušalk.
- • Če želite med klicem zadržati klic ali prevzeti zadržan klic, pritisnite in držite gumb slušalk.
- • Če želite končati klic, pritisnite gumb slušalk.

### › **Uporaba možnosti med klicem**

Med klicem so na voljo te možnosti:

- • Če želite med klicem prilagoditi glasnost glasu, pritisnite tipko za glasnost navzgor ali navzdol.
- • Če želite zadržati klic, izberite **Zadrži**. Za vnovični prevzem zadržanega klica izberite **Sprosti**.
- • Če želite poklicati drugo številko, izberite **Dodaj klic**, nato pa pokličite novo številko.
- Če želite prejeti drug klic, povlecite  $\bigcirc$  v desno, dokler se ne pojavi točka, ko zaslišite zvok čakajočega klica. Naprava vas pozove, da prekinete ali zadržite prvotni klic. Za uporabo te funkcije se je treba naročiti na storitev čakajočih klicev.

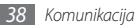

- • Če želite odpreti zaslon za klicanje, izberite možnost **Številčnica za izbiranje**.
- • Če se želite s sogovornikom pogovarjati prek slušalk Bluetooth, izberite **Slušalke**.
- • Če želite izklopiti mikrofon, tako da vas sogovornik ne sliši, izberite **Nemo**.
- • Če želite vklopiti funkcijo zvočnika, izberite **Zvočnik**.

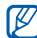

- Če uporabljate zvočnik v hrupnem okolju, bo morda težko slišati sogovornika. Raje uporabite normalni način, tako boste bolje slišali sogovornika.
- • Če želite preklapljati med obema klicema, izberite **Menjaj**.
- • Če želite opraviti klic z več udeleženci (konferenčni klic) ter opraviti ali sprejeti drug klic, izberite **Združi klice**, ko ste povezani s sogovornikom. Za uporabo te funkcije se je treba naročiti na storitev klicev z več udeleženci.

### › **Prikaz in klicanje neodgovorjenih klicev**

Vaša naprava prikaže neodgovorjene klice. Če želite poklicati številko neodgovorjenega klica, odprite okno za bližnjice in izberite obvestilo o neodgovorjenem klicu.

### › **Uporaba dodatnih funkcij**

Uporabljate lahko različne druge funkcije, povezane s klicanjem, kot je način številk za predpisano klicanje (FDN) ali preusmerjanje klica.

#### **Uporaba načina številk za predpisano klicanje (FDN)**

V načinu FDN bo naprava omejila odhodne klice, razen za številke, shranjene na seznamu FDN. Način FDN vklopite tako:

*1* V stanju pripravljenosti odprite seznam aplikacij in izberite **Nastavitve** → **Klicne nastavitve** → **Številke za predpisano klicanje** → **Omogoči FDN**.

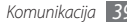

- *2* Vnesite kodo PIN2 svoje kartice SIM ali USIM in izberite **OK**.
- *3* Izberite **Seznam FDN** in dodajte stike, ki se bodo uporabili v načinu FDN.

#### **Nastavitev posredovanja klicev**

Preusmeritev klicev je omrežna funkcija za posredovanje dohodnih klicev na drugo izbrano številko. To funkcijo lahko nastavite ločeno za več primerov, ko se ne morete oglasiti, na primer, ko že govorite po telefonu ali ko niste v območju pokritosti.

- *1* V stanju pripravljenosti odprite seznam aplikacij in izberite **Nastavitve** → **Klicne nastavitve** → **Posredovanje klicev**.
- *2* Izberite pogoj.
- *3* Vnesite številko, na katero želite posredovati klice, in izberite **Omogoči**.

Nastavitev bo poslana v omrežje.

#### **Nastavitev čakajočega klica**

Čakajoči klic je omrežna funkcija opozarjanja na dohodni klic, ko je vzpostavljen predhodni klic.

V stanju pripravljenosti odprite seznam aplikacij in izberite **Nastavitve** → **Klicne nastavitve** → **Dodatne nastavitve** → **Čakajoči klic**. Nastavitev bo poslana v omrežje.

### › **Prikaz dnevnika klicev**

Ogledate si lahko dnevnike klicev, ki so filtrirani glede na vrsto.

- *1* V stanju pripravljenosti odprite seznam aplikacij in izberite → **Dnevniki**.
- *2* Pritisnite [ ] <sup>→</sup> **Pregled po** <sup>→</sup> možnost za razvrstitev dnevnikov klicev.

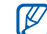

Iz dnevnikov klicev lahko opravite klic ali neposredno pošljete sporočilo osebi s hitrim frcanjem stik v levo ali desno.

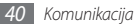

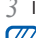

*3* Izberite dnevnik in si oglejte njegove podrobnosti.

Iz podrobnega ogleda lahko pokličete številko, pošljete sporočilo ali dodate številko v imenik.

# **Sporočila**

Preberite, kako ustvarjati in pošiljati besedilna (SMS) ali multimedijska (MMS) sporočila ter kako si ogledati ali upravljati sporočila, ki ste jih poslali ali prejeli.

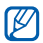

Za pošiljanje ali prejemanje sporočil, ko niste v domačem omrežju, se vam morda zaračunajo dodatni stroški. Za podrobnejše informacije se obrnite na svojega ponudnika storitev.

### › **Pošiljanje besedilnega sporočila**

*1* V stanju pripravljenosti odprite seznam aplikacij in izberite → **Novo sporočilo**.

*2* Izberite **Imenik**.

Številko lahko vnesete ročno ali izberete določeno število iz dnevnika oz. skupine stikov tako, da izberete drugo možnost.

- *3* Izberite stike in nato izberite **Dodaj**.
- *4* Izberite **Pritisnite za sestavljanje** in vnesite besedilo sporočila.

Če želite dodati čustvene simbole, pritisnite  $[$   $\equiv$   $]$   $\rightarrow$ **Vstavi smeška**.

- *5* Izberite **Pošlji**, da pošljete sporočilo.
- › **Pošiljanje večpredstavnostnih sporočil**
- *1* V stanju pripravljenosti odprite seznam aplikacij in izberite → **Novo sporočilo**.

#### *2* Izberite **Imenik**.

Številko lahko vnesete ročno ali izberete določeno število iz dnevnika oz. skupine stikov tako, da izberete drugo možnost.

Ob vnosu e-poštnega naslova bo naprava pretvorila sporočilo v večpredstavnostno sporočilo.

Izberite stike in nato izberite **Dodaj**.

*3* Izberite **Pritisnite za sestavljanje** in vnesite besedilo sporočila.

Če želite dodati čustvene simbole, pritisnite  $[$   $\equiv$   $]$   $\rightarrow$ **Vstavi smeška**.

- *4* Izberite → možnost in dodajte element. Datoteko lahko izberete s seznama datotek ali pa ustvarite novo fotografijo, video ali zvočni posnetek.
- *5* Pritisnite [ ] <sup>→</sup> **Dodaj zadevo** in dodajte zadevo sporočila.
- *6* Izberite **Pošlji**, da pošljete sporočilo.

#### › **Prikaz besedilnega ali večpredstavnostnega sporočila**

*1* V stanju pripravljenosti odprite seznam aplikacij in izberite .

Sporočila so razvrščena v skupine glede po stikih, kot v programu Messenger.

- *2* Izberite stik.
- *3* Izberite besedilno ali večpredstavnostno sporočilo iz skupine sporočil.

### › **Poslušanje sporočil glasovne pošte**

Če ste za neodgovorjene klice nastavili možnost preusmeritve v strežnik telefonskega predala, lahko klicatelji pustijo glasovna sporočila, ko se ne oglasite na dohodne klice. Dostop do telefonskega predala in poslušanje glasovnih sporočil:

*1* V stanju pripravljenosti odprite seznam aplikacij in izberite  $\blacksquare$  → Tipkovn., nato pa se dotaknite in držite **1**.

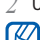

*2* Upoštevajte navodila strežnika telefonskega predala.

Pred dostopom do strežnika telefonskega predala je treba shraniti njegovo številko. Številko lahko dobite pri svojem ponudniku storitev.

# **Google Mail**

Nova e-poštna sporočila s storitve Google Mail™ lahko prejemate v svojo mapo Prejeto. Pri dostopu do te aplikacije se prikaže zaslon nabiralnika. V naslovni vrstici se prikaže skupno število neprebranih sporočil, ki so označena s krepko pisavo. Če ste sporočilu dodali oznako, je ta prikazana v barvnem pravokotniku v sporočilu.

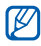

- Ta funkcija v nekaterih regijah in pri nekaterih operaterjih morda ni na voljo.
- • Meni storitve Google Mail je lahko označen drugače, odvisno od vašega ponudnika storitev.

# › **Pošiljanje e-poštnih sporočil**

- *1* V stanju pripravljenosti odprite seznam aplikacij in izberite **Google Mail**.
- *2* Pritisnite [ ] <sup>→</sup> **Compose**.
- *3* V polje za vnos prejemnika vnesite ime ali naslov.
- *4* Vnesite zadevo in sporočilo.
- Če želite priložiti slikovno datoteko, pritisnite [ $\equiv$ ] → **Attach** → datoteka.
- *6* Izberite [ ] <sup>→</sup> **Send**, da pošljete sporočilo.

### › **Prikaz e-poštnih sporočil**

- *1* V stanju pripravljenosti odprite seznam aplikacij in izberite **Google Mail**.
- *2* Izberite e-poštno sporočilo.
- V pogledu sporočila so na voljo te možnosti:
- $\bullet$  Če želite odgovoriti na sporočilo, izberite  $\leftarrow$ .
- • Če želite odgovoriti na sporočilo, vključno z vsemi prejemniki, izberite → **Reply all**.

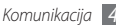

- • Če želite posredovati sporočilo posredovati ostalim osebam, izberite → **Forward**.
- Če želite dodati zvezdico k sporočilu, izberite  $\sim$ .
- • Če si želite ogledati prilogo, izberite **Preview**. Če želite shraniti prilogo shraniti na vašo pomnilniško kartico, izberite **Download**.
- • Če želite arhivirati sporočilo, izberite **Archive**.
- • Če želite izbrisati sporočilo, izberite **Delete**.
- • Če se želite premakniti na predhodno ali naslednje sporočilo, izberite  $\langle$  ali  $\rangle$ .

### › **Organiziranje e-pošte z oznakami**

Svojo e-pošto lahko organizirate tako, da sporočilom dodate zvezdico ali označite pomembna sporočila. Sporočila lahko razvrstite glede na filter oznake.

#### **Dodajanje oznake v sporočilo**

- *1* Na zaslonskem prikazu nabiralnika se s prstom dotaknite sporočila in ga držite.
- *2* Izberite **Change labels**.

*3* Izberite oznako, ki jo želite dodati, in izberite **OK**.

#### **Dodajanje zvezdice sporočilu**

- *1* Na zaslonskem prikazu nabiralnika se s prstom dotaknite sporočila in ga držite.
- *2* Izberite **Add star**. Ikona zvezdice ob sporočilu se vključi.

#### **Filtriranje sporočil**

- *1* Na zaslonskem prikazu nabiralnika pritisnite [ ] <sup>→</sup> **Go to labels**.
- *2* Izberite oznako sporočil, ki si jih želite ogledati.

# **E-pošta**

Vse o pošiljanju in pregledovanju e-poštnih sporočil prek osebnega ali službenega e-poštnega računa.

### › **Nastavitev e-poštnega računa**

*1* V stanju pripravljenosti odprite seznam aplikacij in izberite **E-pošta**.

- *2* Vnesite e-poštni naslov in geslo.
- *3* Izberite **Naprej** (za splošne e-poštne račune) ali **Ročna namest.** (za ostale e-poštne račune podjetja).
- *4* Sledite navodilom na zaslonu.

Po nastavitvi e-poštnega računa se e-poštna sporočila prenesejo v napravo. Če ste ustvarili več kot dva računa, lahko preklapljate med e-poštnimi računi; pritisnite [ ] → **Računi** in izberite račun, iz katerega želite prenesti sporočila.

### › **Pošiljanje e-poštnih sporočil**

- *1* V stanju pripravljenosti odprite seznam aplikacij in izberite **E-pošta** → e-poštni račun.
- *2* Pritisnite [ ] <sup>→</sup> **Sestavi**.
- *3* Izberite **Imenik**.

E-poštni naslov lahko vnesete ročno ali ga izberete iz dnevnika klicev ali skupin stikov tako, da izberete drugo možnost.

Izberite stike in nato izberite **Dodaj**.

- *4* Izberite polje Kp/Skp in dodajte več prejemnikov.
- *5* Izberite polje zadeve in vnesite zadevo.

*6* Izberite polje za vnos besedila in vnesite besedilo e-pošte.

*7* Izberite **Priloži** in priložite datoteko.

Datoteko lahko izberete s seznama datotek ali pa ustvarite novo fotografijo, video ali zvočni posnetek.

*8* Izberite **Pošlji**, da pošljete sporočilo.

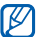

Če niste povezani ali ste zunaj območja signala, bo sporočilo ostalo na seznamu skupin sporočil, dokler ne vzpostavite povezave ali najdete omrežja.

### › **Prikaz e-poštnega sporočila**

Ko odprete e-poštni račun, si lahko ogledate stara e-poštna sporočila ali vzpostavite povezavo z e-poštnim strežnikom in si ogledate nova. Ko prenesete e-poštna sporočila, si jih lahko ogledate tudi brez povezave.

- *1* V stanju pripravljenosti odprite seznam aplikacij in izberite **E-pošta** → e-poštni račun.
- *2* Pritisnite [ ] → **Osveži**, da posodobite seznam sporočil.
- *3* Izberite e-poštno sporočilo.

V pogledu sporočila so na voljo te možnosti:

- Če želite odgovoriti na sporočilo, pritisnite  $[$   $\equiv$   $]$   $\rightarrow$ **Odgovori**.
- • Če želite sporočilo posredovati drugim osebam, pritisnite [ ] → **Posreduj**.
- Če želite izbrisati sporočilo, pritisnite [ **I=I** ] → **Izbriši**.
- • Če želite premakniti sporočilo v drugo mapo, pritisnite [ ] → **Premakni v**.
- • Če želite naložiti slike iz sporočila, pritisnite [ ] → **Prikaži slike**.
- Če si želite ogledati prilogo, pritisnite na element priloge. Če io želite shraniti na vašo napravo, izberite

# **Talk**

Več o klepetu s prijatelji in družino prek storitve Google Talk™.

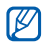

Ta funkcija v nekaterih regijah in pri nekaterih operaterjih morda ni na voljo.

### › **Dodajanje prijateljev na seznam prijateljev**

*1* V stanju pripravljenosti odprite seznam aplikacij in izberite **Talk**.

Na seznamu prijateljev lahko hitro poiščete svoje stike v storitvi Google Talk.

- *Pritisnite* [  $\equiv$  1 → **Add friend**.
- *3* Vnesite e-poštni naslov prijatelja in izberite **Send invitation**.

Če prijatelj sprejme povabilo, je dodan na vaš seznam prijateljev.

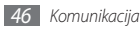

### › **Začetek klepeta**

- *1* V stanju pripravljenosti odprite seznam aplikacij in izberite **Talk**.
- *2* Izberite prijatelja s seznama prijateljev. Odpre se zaslon za klepet.
- *3* Vnesite sporočilo in izberite **Send**.

Če želite dodati čustvene simbole, pritisnite [ ] → **Več** → **Insert smiley**.

- *4* Če želite preklapljati med dejavnimi klepeti, pritisnite [ ] → **Switch chats**.
- *5* Klic končate tako, da pritisnete [ ] <sup>→</sup> **End chat**.

# **Družabno središče**

Naučite se dostopati do družabnega središča Social Hub™, nameščene komunikacijske aplikacije za storitev socialnega omrežja, e-pošto, sporočila, hitra sporočila, stike ali koledarske informacije. Za več podrobnosti obiščite spletno mesto http://socialhub.samsungmobile.com.

- *1* V stanju pripravljenosti odprite seznam aplikacij in izberite **Družabno središče**.
- *2* Preverite in uporabljajte vsebino, ki jo dobite prek storitve Družabno središče.

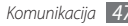

# **Zabava**

# **Video kamera**

Preberite, kako posneti in prikazati fotografije ter videoposnetke. Fotografirate lahko v ločljivosti do največ 2560 x 1920 slikovnih pik (5 milijona slikovnih pik), videoposnetke pa lahko snemate v ločljivosti do največ 320 x 240 slikovnih pik.

Če želite uporabiti kamero, najprej vstavite pomnilniško kartico.

- ١K
- • Vmesnik kamere se prikaže samo v ležečem položaju.
- • Pritisnite zaslon, da skrijete ali prikažete ikone v iskalu.
- • Če kamere nekaj časa ne uporabljate, se samodejno izklopi.
- • Zmogljivost pomnilnika se lahko razlikuje odvisno od prizora ali pogojev snemanja.

### › **Fotografiranje**

- *1* V stanju pripravljenosti odprite seznam aplikacij in izberite **Fotoaparat**.
- *2* Za ležeči pogled obrnite napravo v nasprotni smeri urnega kazalca.
- *3* Objektiv usmerite proti motivu in prilagodite potrebne nastavitve.

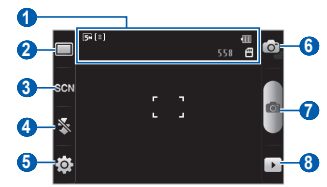

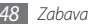

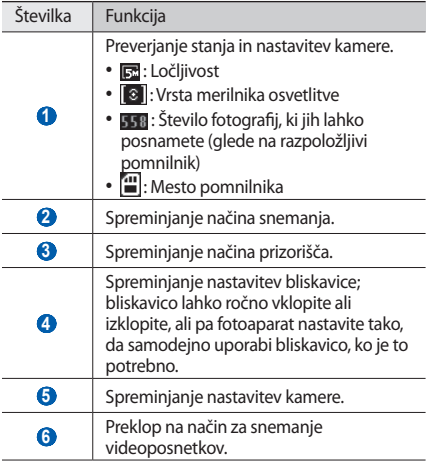

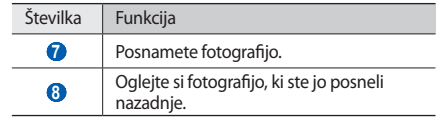

- *4* Če želite element povečati ali pomanjšati, pritisnite tipko za glasnost.
- *5* Izberite , da posnamete fotografijo. Fotografija se samodejno shrani.

Ko posnamete fotografije, izberite  $\rightarrow$ , če si jih želite ogledati.

- • Če si želite ogledati več fotografij, se pomaknite v levo ali desno.
- • Če želite povečati ali pomanjšati sliko, se dotaknite zaslona in izberite  $\oplus$  ali  $\ominus$ . Za povečevanje ali pomaniševanje se lahko tudi dvakrat dotaknete zaslona.
- • Če želite drugim poslati fotografijo, izberite **Soupor.**
- • Če želite fotografijo nastaviti za ozadje ali pa sliko identitete kličočega za stik, izberite **Nastavi kot**.
- • Če želite izbrisati fotografijo, izberite **Izbriši**.

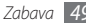

#### › **Snemanje fotografij s prednastavljenimi možnostmi za različna prizorišča**

Kamera ponuja prednastavljene možnosti za različna prizorišča. Lahko izberete način, ki ustreza pogojem in motivom snemanja.

Če na primer želite posneti fotografijo ponoči, izberite nočni način s povečano osvetlitvijo.

- *1* V stanju pripravljenosti odprite seznam aplikacij in izberite **Fotoaparat**.
- *2* Za ležeči pogled obrnite napravo v nasprotni smeri urnega kazalca.
- **Izberite SCM → scena.**
- *4* Izvedite morebitne nastavitve.
- Izberite **o**, da posnamete fotografijo.

#### › **Fotografiranje v načinu Posnetek nasmeška**

Fotoaparat lahko prepozna obraze oseb in vam pomaga fotografirati njihove nasmeške.

- *1* V stanju pripravljenosti odprite seznam aplikacij in izberite **Fotoaparat**.
- *2* Za ležeči pogled obrnite napravo v nasprotni smeri urnega kazalca.
- *3* Izberite <sup>→</sup> **Posn. nasmeška**.
- *4* Izvedite morebitne nastavitve.
- *5* Izberite .
- *6* Objektiv video kamere usmerite proti motivu.

Naprava prepozna ljudi v objektivu in zazna njihove nasmeške. Ko se oseba nasmehne, naprava samodejno posname fotografiio.

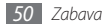

### › **Snemanje zaporedja fotografij**

Preprosto lahko posnamete tudi zaporedje fotografij premikajočih se predmetov. Uporabite to možnost, če želite fotografirati otroke med igro ali športni dogodek.

- *1* V stanju pripravljenosti odprite seznam aplikacij in izberite **Fotoaparat**.
- *2* Za ležeči pogled obrnite napravo v nasprotni smeri urnega kazalca.
- *3* Izberite <sup>→</sup> **Neprekinjeno**.
- *4* Izvedite morebitne nastavitve.
- **Pritisnite in zadržite . Fotoaparat bo fotografiral,** dokler ne spustite tipke.

### › **Snemanje panoramske fotografije**

Z načinom snemanja Panorama lahko posnamete široke panoramske fotografije. Ta način je primeren za fotografiranje pokrajine.

- *1* V stanju pripravljenosti odprite seznam aplikacij in izberite **Fotoaparat**.
- *2* Za ležeči pogled obrnite napravo v nasprotni smeri urnega kazalca.
- *3* Izberite <sup>→</sup> **Panorama**.
- *4* Izvedite morebitne nastavitve.
- Izberite **(6**<sup>2</sup>, da posnamete prvo fotografijo.
- *6* Počasi premaknite telefon v želeno smer in poravnajte zeleni okvir z iskalom.

Ko poravnate zeleni okvir z iskalom, kamera samodejno posname naslednjo fotografijo.

*7* Ponovite 6. korak, da dopolnite panoramsko fotografijo.

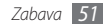

› **Prilagajanje nastavitev video kamere**

Pred fotografiranjem izberite {Q} → <u>(♂</u>) za dostop do<br>naslednjih možnosti:

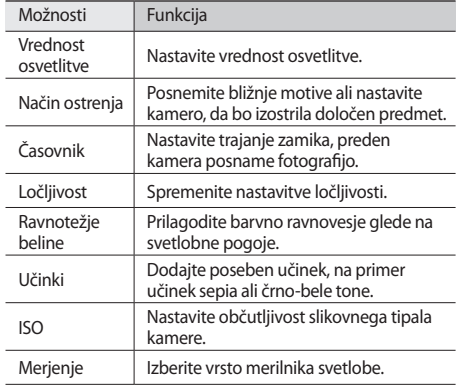

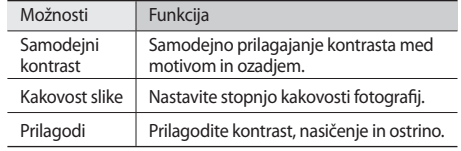

Pred fotografiranjem izberite  $\{\hat{Q}\} \rightarrow \int_{1}^{\infty}$ za dostop do naslednjih nastavitev:

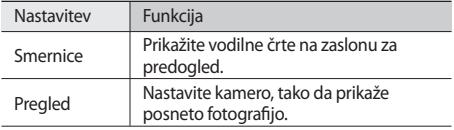

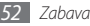

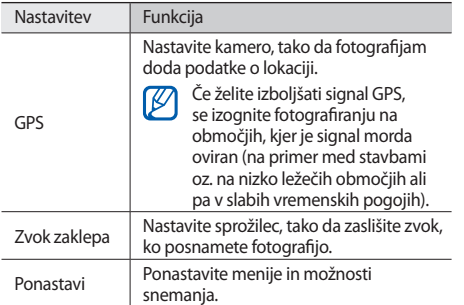

#### $3$  Izberite  $\odot$ , da preklopite na način za snemanje videoposnetkov.

*4* Objektiv usmerite proti motivu in prilagodite potrebne nastavitve.

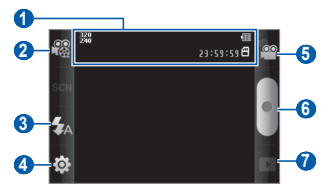

### › **Snemanje videoposnetkov**

- *1* V stanju pripravljenosti odprite seznam aplikacij in izberite **Fotoaparat**.
- *2* Za ležeči pogled obrnite napravo v nasprotni smeri urnega kazalca.

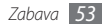

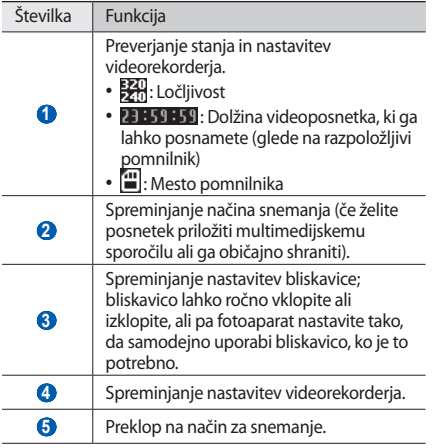

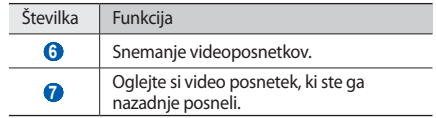

- *5* Če želite element povečati ali pomanjšati, pritisnite tipko za glasnost.
- **Izberite da začnete snemati.**
- *Izberite ■, da prenehate snemati.*

Videoposnetek se samodejno shrani.

- 
- Če je hitrost prenašanja nizka, kamera morda ne bo ustrezno posnela vdeoposnetkov na pomnilniško kartico.

Ko ste posneli videoposnetke, izberite , če si želite ogledati posnete video posnetke.

• Če si želite ogledati več videoposnetkov, se pomaknite v levo ali desno.

- • Če želite videoposnetek poslati drugim, izberite **Soupor.**
- • Če želite predvajati videoposnetek, izberite **Predvajaj**.
- • Če želite izbrisati videoposnetek, izberite **Izbriši**.
- › **Prilagajanje nastavitev videorekorderja** Preden posnamete video posnetek, izberite  $\{\hat{O}\} \rightarrow \{\hat{O}^{\circ}\}$ , če želite dostopati do naslednjih možnosti:

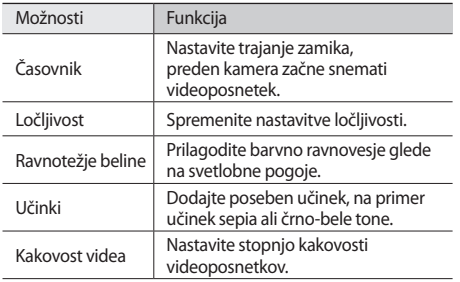

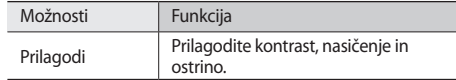

Preden posnamete video posnetek, izberite  $\{\widehat{Q}\} \rightarrow \widehat{P}$ , če želite dostopati do naslednjih nastavitev:

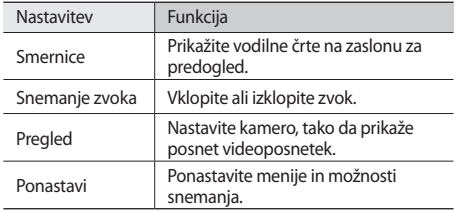

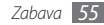

# **Galerija**

Naučite se ogledovati fotografije in predvajati video posnetke, shranjene na vaši pomnilniški kartici.

### › **Podprte oblike zapisa datotek**

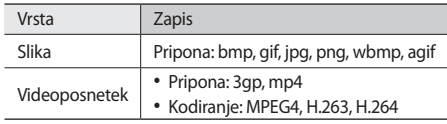

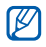

- • Nekatere vrste datotek niso podprte, odvisno od programske opreme na napravi.
- • Če je datoteka večja od razpoložljivega pomnilnika, lahko pride do napake, ko odprete datoteko.

## › **Ogled fotografij**

- *1* V stanju pripravljenosti odprite seznam aplikacij in izberite **Galerija**.
- *2* Izberite mapo.

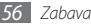

- **Če želite spremeniti način prikaza, izberite <b>HH** ali  $\Box$ i v zgornjem desnem delu zaslona.
- *4* Izberite fotografijo (brez ikone), ki si jo želite ogledati.

Ko je fotografija prikazana, so na voljo te možnosti:

- • Če si želite ogledati več fotografij, se pomaknite v levo ali desno.
- • Če želite prikazano fotografijo povečati ali pomanjšati, izberite  $\oplus$  ali  $\ominus$ . Lahko pa pritisnete zaslon z dvema prstoma in ju povlečete narazen (povlecite ju skupaj, če želite fotografijo pomanjšati).
- • Če želite zagnati diaprojekcijo v izbrani mapi, izberite možnost **Diaprojekcija**. Pritisnite zaslon, če želite diaprojekcijo ustaviti.

### › **Predvajanje videoposnetkov**

- *1* V stanju pripravljenosti odprite seznam aplikacij in izberite **Galerija**.
- Izberite videoposnetek (z ikno **)**, ki ga želite predvajati.
- *3* Za ležeči pogled obrnite napravo v nasprotni smeri urnega kazalca.
- *4* Predvajanje upravljajte z navideznimi tipkami.

### › **Souporaba slik in videoposnetkov**

- *1* V stanju pripravljenosti odprite seznam aplikacij in izberite **Galerija**.
- *2* Izberite mapo.
- *3* Izberite fotografijo ali video posnetek.
- *4* Izberite **Meni** <sup>→</sup> **Deli** → možnost souporabe.

# **Tipka za glasbo**

Preberite, kako poslušati priljubljeno glasbo s predvajalnikom glasbe, ko ste na poti. Predvajalnik glasbe podpira te zapise datotek: mp3, ogg, aac.

Če želite uporabljati predvajalnik glasbe morate v telefon vstaviti pomnilniško kartico.

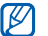

- • Če odprete glasbene datoteke v možnosti **Moje datoteke**, v večpredstavnostnem sporočilu ali spletnem brskalniku, lahko predvajate tudi te zapise datotek: mid, xmf, rtttl, imy, rtx, ota, amr, wav, mxmf.
- • Nekatere vrste datotek niso podprte, odvisno od programske opreme na napravi.
- • Če je datoteka večja od razpoložljivega pomnilnika, lahko pride do napake, ko odprete datoteko.
- › **Dodajanje glasbenih datotek na pomnilniško kartico**

Najprej prenesite datoteke na pomnilniško kartico:

- • Prenesite jih s spleta prek brezžične povezave. ► str. [71](#page-71-0)
- • Prenesite jih iz računalnika z dodatnim programom Samsung Kies. ► str. [87](#page-87-0)
- • Prejmite jih prek povezave Bluetooth. ► str. [82](#page-82-0)
- • Kopirajte jih na pomnilniško kartico. ► str. [88](#page-88-0)

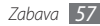

### › **Predvajanje glasbe**

Po prenosu glasbenih datotek v napravo ali na pomnilniško kartico:

- V stanju pripravljenosti odprite seznam aplikacij in izberite **Glasba**.
- Izberite glasbeno kategorijo → glasbena datoteka.
- Predvajanje upravljajte s temi tipkami:

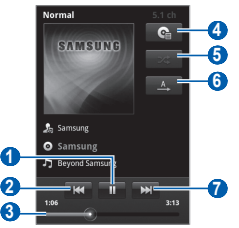

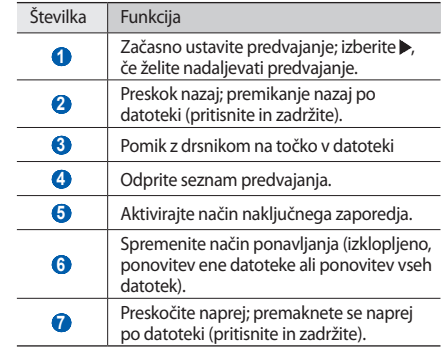

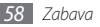

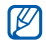

- • Predvajanje lahko upravljate s slušalkami: Pritisnite gumb za slušalke, če želite predvajati ali začasno zaustaviti predvajanje. Prav tako lahko pritisnete in držite gumb za slušalke, če želite zagnati predvajalnik za glasbo.
- • Z možnostjo SRS CS Headphone™ lahko med poslušanjem večkanalne vsebine (kot so filmi DVD) uživate v kakovosti prostorskega zvoka 5.1 prek standardnih slušalk ali slušalk, ki jih vstavite v ušesa.
- WOW HD™ bistveno izboljša kakovost predvajanja zvoka, pri čemer je zagotovljena tridimenzionalna zabava z globokim, bogatim basom in jasnost visoke frekvence za izrazite podrobnosti.

### › **Ustvarjanje seznama predvajanja**

- *1* V stanju pripravljenosti odprite seznam aplikacij in izberite **Glasba**.
- *2* Izberite kategorijo → glasbena datoteka.
- *3* Pritisnite [ ] <sup>→</sup> **Dodaj na seznam predvajanja** <sup>→</sup> **Novo**.
- *4* Vnesite naslov novega seznama predvajanja in izberite **Shrani**.
- *5* Če želite dodati več glasbenih datotek na seznam predvajanja, predvajajte datoteko in pritisnite  $[\equiv]$ → **Dodaj na seznam predvajanja** → nov seznam predvajanja.

#### › **Uporaba funkcije naključnega predvajanja za zabavo**

Če vklopite funkcijo za naključno predvajanje, bo vaša naprava izbrala in predvajala glasbo po naključnem vrstnem redu.

- *1* V stanju pripravljenosti odprite seznam aplikacij in izberite **Glasba**.
- *2* Pritisnite [ ] <sup>→</sup> **Naključno predvajanje za zabavo**.
- *3* Če želite izklopiti funkcijo za naključno predvajanje, pritisnite [ ] → **Naključno predvajanje za zabavo je izključeno**.

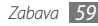

- › **Prilagajanje nastavitev predvajalnika glasbe**
- *1* V stanju pripravljenosti odprite seznam aplikacij in izberite **Glasba**.
- *2* Izberite kategorijo → glasbena datoteka.
- *Pritisnite* [ $\equiv$ 1 → **Nastavitve**.
- *4* Prilagodite predvajalnik glasbe svojim željam s temi nastavitvami:

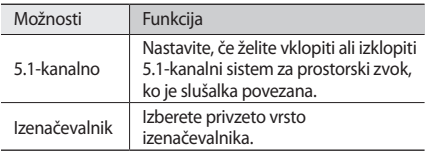

# **FM Radio**

Preberite, kako poslušati glasbo in novice prek FM radia. Če želite poslušati FM radio, morate priklopiti slušalke, ki služijo kot radijska antena.

### › **Poslušanje FM radia**

- *1* Slušalke priklopite na napravo.
- *2* V stanju pripravljenosti odprite seznam aplikacij in izberite **FM radio**.

FM radio samodejno poišče in shrani radijske postaje, ki so na voljo.

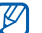

Pri prvem vklopu FM radia vas telefon pozove, da zaženete samodejno iskanje postaj.

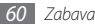

*3* FM radio lahko upravljate s temi tipkami:

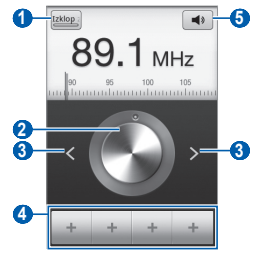

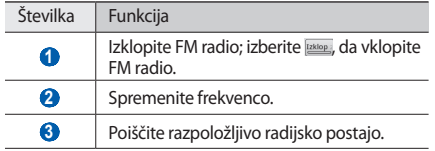

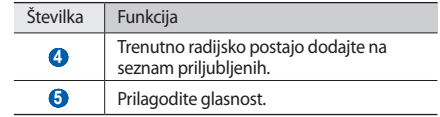

- › **Samodejno shranjevanje radijskih postaj**
- *1* Slušalke priklopite na napravo.
- *2* V stanju pripravljenosti odprite seznam aplikacij in izberite **FM radio**.
- *3* Pritisnite [ ] <sup>→</sup> **Preišči** <sup>→</sup> možnost iskanja. FM radio samodejno poišče in shrani radijske postaje, ki so na voljo.

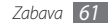

- › **Dodajanje radijske postaje na seznam priljubljenih**
- *1* Slušalke priklopite na napravo.
- *2* V stanju pripravljenosti odprite seznam aplikacij in izberite **FM radio**.
- <sup>3</sup> Izberite **Exklop** da vklopite FM radio.
- *4* Pomaknite se do želene radijske postaje.
- 
- $\frac{1}{2}$  Izberite  $+$  , da jo dodate na seznam priljublienih.

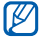

Dodate lahko ime radijske postaje ali odstranite radijsko postajo; Pritisnite in držite radijsko postajo na seznamu za priljubljene ter izberite **Odstrani** ali **Preimenuj**.

### › **Prilagajanje nastavitev FM radia**

- *1* V stanju pripravljenosti odprite seznam aplikacij in izberite **FM radio**.
- *2* Pritisnite [ ] <sup>→</sup> **Nastavitve**.
- *3* Prilagodite FM radio svojim željam s temi nastavitvami:

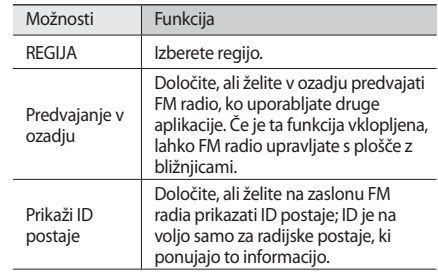

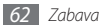

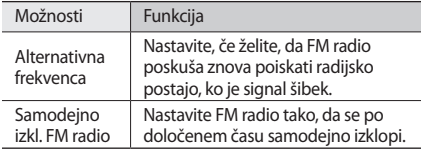

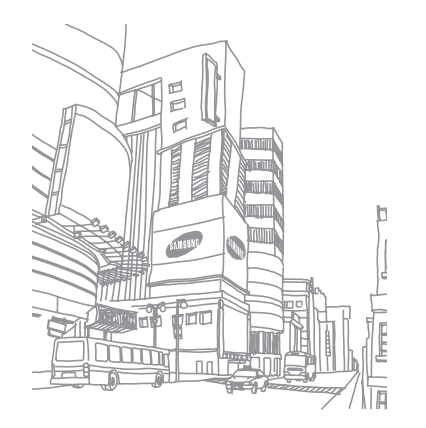

# **Osebne informacije**

### **Imenik**

Naučite se ustvariti in urejati seznam vaših osebnih ali poslovnih stikov. Za svoje stike si lahko shranite imena, številke mobilnega telefona, številke domačega telefona, e-poštne naslove, rojstne dneve in še kaj.

### <span id="page-64-0"></span>› **Ustvarjanje stika**

- *1* V stanju pripravljenosti odprite seznam aplikacij in izberite **14**.
- **zberite**  $\uparrow$
- *3* Izberite mesto pomnilnika.

Če imate več računov, izberite tistega, h kateremu želite dodati stik.

*4* Vnesite podatke o stiku.

*5* Stik shranite v pomnilnik tako, da izberete **Shrani**.

Stik lahko ustvarite tudi z zaslona za klicanje.

- *1* V stanju pripravljenosti odprite seznam aplikacij in izberite → **Tipkovn.**
- *2* Vnesite telefonsko številko.
- *3* Izberite **Dodaj nov stik** <sup>→</sup> .
- *4* Izberite mesto pomnilnika.

Če imate več računov, izberite tistega, h kateremu želite dodati stik.

- *5* Vnesite podatke o stiku.
- *6* Stik shranite v pomnilnik tako, da izberete **Shrani**.

### › **Iskanje stikov**

- *1* V stanju pripravljenosti odprite seznam aplikacij in izberite  $\blacksquare$ .
- *2* Pomaknite se navzgor ali navzdol po seznamu stikov.
- *3* Izberite ime osebe v imeniku.

Ko najdete želeni stik, lahko:

- • pokličete osebo tako, da izberete telefonsko številko.
- • osebi pošljete sporočilo tako, da izberete **Sporočilo**.
- • pošljete e-poštno sporočilo tako, da izberete e-poštni naslov.
- uredite podatke o stiku, tako da pritisnete  $\lceil \equiv \rceil \rightarrow$  **Uredi**.

## › **Nastavljanje številke za hitro klicanje**

- *1* V stanju pripravljenosti odprite seznam aplikacij in izberite  $\blacksquare$ .
- *2* Pritisnite [ ] <sup>→</sup> **Več** <sup>→</sup> **Hitro klicanje**.

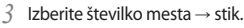

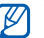

To številko lahko hitro pokličete tako, da se na zaslonu za klicanje dotaknete številke mesta in jo zadržite.

### › **Ustvarjanje lastne vizitke**

- *1* V stanju pripravljenosti odprite seznam aplikacij in izberite **II**.
- *2* Pritisnite [ ] <sup>→</sup> **Moj profil**.
- *3* Vnesite svoje osebne podatke.

#### *4* Izberite **Shrani**.

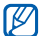

Vizitko lahko pošljete tako, da jo priložite sporočilu ali e-pošti ali jo prenesete prek brezžične povezave Bluetooth.

### › **Nalaganje stikov iz računov skupnosti**

Lahko si ogledate seznam računov spletnih skupnosti in izberete račun, ki ga želite dodati s spletnega mesta v imenik telefona.

- *1* V stanju pripravljenosti odprite seznam aplikacij in  $iz$ berite  $\blacksquare$ .
- *2* Pritisnite [ ] <sup>→</sup> **Pridobi prijatelje**.
- *3* Izberite račun.

### › **Ustvarjanje skupine stikov**

Če ustvarite skupine stikov, lahko upravljate z več stiki naenkrat in pošiljate sporočila SMS ali e-poštna sporočila celotni skupini. Najprej ustvarite skupino.

- *1* V stanju pripravljenosti odprite seznam aplikacij in izberite **II** → **Skupine**.
- *2* Pritisnite [ ] <sup>→</sup> **Ustvari**.
- *3* Vnesite ime in izberite melodijo zvonjenja za skupino.
- *4* Izberite **Shrani**.

### › **Kopiranje stikov**

Če želite kopirati ali premakniti stike iz kartice SIM ali USIM na vašo napravo,

- *1* V stanju pripravljenosti odprite seznam aplikacij in izberite **14**.
- *2* Pritisnite [ ] <sup>→</sup> **Uvoz/izvoz** <sup>→</sup> **Uvozi iz kartice SIM**.
- *3* Izberite stike, ki jih želite kopirati, in izberite **Uvoz**.

Če želite kopirati ali premakniti stike iz vaše naprave na kartico SIM ali USIM.

- *1* V stanju pripravljenosti odprite seznam aplikacij in izberite  $\blacksquare$ .
- *2* Pritisnite [ ] <sup>→</sup> **Uvoz/izvoz** <sup>→</sup> **Izvozi na kartico SIM**.
- *3* Izberite stike, ki jih želite kopirati, in izberite **Izvoz** <sup>→</sup> **Da**.

### › **Uvažanje ali izvažanje stikov**

Če želite uvoziti datoteke o stiku (v vcf formatu) iz pomnilniške kartice na vašo napravo,

- *1* V stanju pripravljenosti odprite seznam aplikacij in izberite **D**.
- *2* Pritisnite [ ] <sup>→</sup> **Uvoz/izvoz** <sup>→</sup> **Uvozi iz kartice SD**.
- *3* Izberite mesto pomnilnika.

Če imate več računov, izberite tistega, h kateremu želite dodati stik.

- *4* Izberite možnost za uvažanje ene datoteke, več datotek, ali vseh datotek o stiku, ter izberite **OK**.
- *5* Izberite datoteke o stiku, ki jih želite uvoziti ter izberite **OK**.

Če želite izvoziti imenik iz vaše naprave na pomnilniško kartico,

- *1* V stanju pripravljenosti odprite seznam aplikacij in izberite  $\blacksquare$ .
- *2* Pritisnite [ ] <sup>→</sup> **Uvoz/izvoz** <sup>→</sup> **Izvozi na kartico SD**.
- *3* Za potrditev izberite **Da**.

### › **Ogled dnevnika komunikacije**

Za klice, sporočila, e-poštna sporočila ali nize SNS si lahko ogledate dnevnik komunikacije.

- *1* V stanju pripravljenosti odprite seznam aplikacij in izberite → **Zgodovina**.
- *2* Izberite element, ki ga želite prikazati.

### › **Prikaz dejavnosti socialnega omrežja**

Prikažete lahko nedavne dejavnosti za stike v storitvah socialnega omreženja, kot so Facebook, MySpace in Twitter.

- *1* V stanju pripravljenosti odprite seznam aplikacij in izberite → **Dejavnosti**.
- *2* Izberite element, ki ga želite prikazati.

# **Koledar**

Preberite si, kako lahko ustvarite in upravljate z dnevnimi, tedenskimi ali mesečnimi dogodki ter nastavljate opozorila za pomembne dogodke.

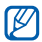

Če želite uporabiti aplikacijo koledarja, se morate prijaviti na vaš Google račun.

### › **Ustvarjanje dogodka**

- *1* V stanju pripravljenosti odprite seznam aplikacij in izberite **Koledar**.
- *2* Pritisnite [ ] <sup>→</sup> **Več** <sup>→</sup> **Ustvari**.
- *3* Vnesite potrebne podrobnosti dogodka.
- *4* Izberite **Končano**.

## › **Ogled dogodkov**

Spreminjanje prikaza koledarja:

- *1* V stanju pripravljenosti odprite seznam aplikacij in izberite **Koledar**.
- *2* Pritisnite [ ] in izberite **Dan**, **Teden** ali **Mesec**.

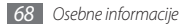

Ogled dogodkov za določen datum:

- *1* V stanju pripravljenosti odprite seznam aplikacij in izberite **Koledar**.
- *2* V koledarju izberite želeni datum. V prikazu meseca so načrtovani dogodki označeni z modro črto. Če želite izbrati današnji datum, pritisnite [ ] → **Danes**.
- *3* Izberite dogodek, da si ogledate njegove podrobnosti.

### › **Ustavitev opozorila za dogodek**

Če za dogodek v koledarju nastavite opozorilo, se ikona opozorila prikaže ob določenem času.

- *1* Ploščo z bližnjicami odpirajte od vrha zaslona navzdol.
- *2* Izberite opomnik, če si želite ogledati podrobnosti za dogodek.
- *3* Če želite vključiti dremež ali opustiti opomnik, izberite **Dremež vseh** ali **Opusti vse**.

# **Beležka**

Preberite, kako si zapišete pomembne informacije, jih shranite in si jih nato ogledate kasneje.

### › **Ustvarjanje beležke**

- *1* V stanju pripravljenosti odprite seznam aplikacij in izberite **Beležka**.
- *2* Izberite **Ust.bel.** ali pritisnite [ ] <sup>→</sup> **Ustvari**.
- *3* Vnesite besedilo beležke.
- *4* Pritisnite [ ], če želite skriti tipkovnico.
- *5* Izberite barvo za spremembo barve ozadja.
- *6* Izberite **Shrani**.

### › **Ogled beležk**

- *1* V stanju pripravljenosti odprite seznam aplikacij in izberite **Beležka**.
- *2* Izberite beležko, da si ogledate njene podrobnosti.

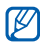

Beležko lahko pošljete drugim tako, da se je dotaknete in zadržite dotik ter izberete možnost.

# **Snemalnik zvoka**

Naučite se uporabljati snemalnik zvoka na napravi.

Če želite uporabiti snemalnik zvoka, morate najprej vstaviti pomnilniško kartico.

### › **Snemanje govorne beležke**

- *1* V stanju pripravljenosti odprite seznam aplikacij in izberite **Snemalnik zvoka**.
- *2* Pritisnite **Snemaj**, da začnete snemati.
- *3* Govorite v mikrofon.
- *4* Ko končate s snemanjem beležke, izberite **Ustavi**. Beležka je samodejno shranjena.
- *5* Če želite posneti še več zvočnih beležk, izberite **Snemaj** na dnu zaslona.

## › **Predvajanje govorne beležke**

- *1* V stanju pripravljenosti odprite seznam aplikacij in izberite **Snemalnik zvoka**.
- *2* Izberite **Seznam**.
- *3* Izberite glasovno beležko, ki jo želite predvajati.

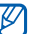

Zvočno beležko lahko pošljete ostalim osebam tako, da pritisnete [ ] → **Deli**.

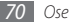

# **Splet**

Spletne storitve zahtevajo podatkovno povezavo. Za izbiro najboljšega podatkovnega načrta se obrnite na svojega operaterja.

### **Internet**

Preberite, kako dostopati do priljubljenih spletnih strani in ustvarjati zaznamke.

- Dostop do spleta in prenos podatkov se vam morda dodatno zaračunata. Za podrobnejše informacije se obrnite na svojega ponudnika storitev.
	- • Meni brskalnika je lahko označen drugače, odvisno od vašega ponudnika storitev.
	- • Ikone, ki so na voljo, se lahko razlikujejo glede na regijo ali ponudnika storitev.

### <span id="page-71-0"></span>› **Brskanje po spletnih straneh**

*1* V stanju pripravljenosti odprite seznam aplikacij, izberite **Internet** in pojdite na izbrano domačo stran.

Za dostop do posamezne spletne strani izberite polje za vnos naslova URL, vnesite naslov (URL) spletne strani in izberite  $\rightarrow$  .

*2* Po spletnih straneh se lahko premikate s temi tipkami:

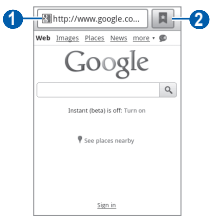

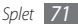
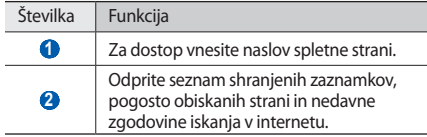

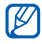

Zaslon se lahko razlikuje glede na vašo regijo ali ponudnika storitve.

Med brskanjem po spletni strani so na voljo te možnosti:

- • Za povečevanje ali pomanjševanje se dvakrat s prstom dotaknite zaslona. Uporabite pa lahko tudi povečavo z dvema prstoma; dotaknite se zaslona z dvema prstoma in ju počasi povlecite skupaj ali narazen (če želite motiv pomanjšati).
- • Če želite odpreti novo okno, pritisnite [ ] → **Novo okno**.
- Če želite prikazati trenutno dejavna okna, pritisnite  $[$ → **Okna**. Odprete lahko več strani, med katerimi lahko preklapljate.
- • Če želite znova naložiti trenutno spletno stran, pritisnite [ ] → **Osveži**.
- • Če se želite pomakniti na naslednjo stran zgodovine, izberite, pritisnite [ **□ ] → Posredui**.
- • Če želite dodati trenutno spletno stran med zaznamke, pritisnite [ ] → **Dodaj zaznamek**.
- • Če želite dodati bližnjico do trenutne spletne strani na zaslon v pripravljenosti, pritisnite [ ] → **Več** → **Bližnj. dod.na dom.zaslon**.
- • Če želite dodati vir RSS, pritisnite [ ] → **Več** → **Dodaj vire RSS**.
- • Če želite poiskati del besedila na spletni strani, pritisnite [ ] → **Več**→ **Najdi na strani**.
- • Če si želite ogledati podrobnosti spletne trani, pritisnite [ ] → **Več**→ **Inf.o str.**
- • Če želite poslati naslove spletnih strani drugim osebam, pritisnite [ ] → **Več** → **Souporab. stran**.

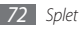

- Če si želite ogledati zgodovino prenosov, pritisnite  $[$   $\equiv$   $]$   $\rightarrow$ **Več** → **Prenosi**.
- Če želite prilagoditi nastavitve brskalnika, pritisnite  $[$  $\equiv$ l $\rightarrow$ **Več** → **Nastavitve**.

#### › **Dodajanje zaznamkov priljubljenim spletnim stranem**

Če poznate naslov spletne strani, lahko sami dodate zaznamek. Dodajanje zaznamka:

- *1* V stanju pripravljenosti odprite seznam aplikacij in izberite **Internet**.
- *2* Izberite <sup>→</sup> **Zaznamki**.
- *3* Izberite **Dodaj** ali pritisnite[ ] <sup>→</sup> **Shrani zaznamek za zadnjo prikazano stran**.
- *4* Vnesite naslov spletne strani in spletni naslov.
- *5* Izberite **OK**.

Na seznamu zaznamkov se s prstom dotaknite zaznamka in ga držite za dostop do teh možnosti:

- • Če želite odpreti spletno stran v trenutnem oknu, izberite **Odpri**.
- • Če želite spletno stran odpreti v novem oknu, izberite **Odpri v novem oknu**.
- • Če želite urediti podrobnosti zaznamka, izberite **Uredi zaznamek**.
- • Če želite bližnjico zaznamka dodati na zaslon v stanju pripravljenosti, izberite **Bližnj. dod. na dom. zaslon**.
- • Če želite poslati naslove URL spletnih strani drugim osebam, izberite **Soup. povezavo**.
- • Če želite kopirati naslove URL spletnih strani, izberite **Kop. URL za pov.**
- • Če želite izbrisati zaznamek, izberite **Izbriši zaznamek**.
- • Če želite spletno stran nastaviti kot domačo stran brskalnika, izberite **Nastavi kot domačo stran**.

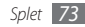

- › **Dostop do pogosto obiskanih strani v nedavni zgodovini**
- *1* V stanju pripravljenosti odprite seznam aplikacij in izberite **Internet**.
- *2* Izberite <sup>→</sup> **Največkrat obiskano** ali **Zgodovina**.
- *3* Izberite spletno stran, kamor želite dostopati.

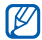

Spletno stran lahko dodate na seznam zaznamkov tako, da izberete ikono zvezdice na desni strani.

## **Zemljevidi**

Naučite se uporabljati storitev Google Maps™ za iskanje vaše lokacije, ulic, mest in držav na spletnem zemljevidu ter pomoč pri usmerjanju.

Za sprejem boljšega signala GPS, se izogibajte uporabi vaše naprave v naslednji pogojih:

• Med stavbami, v tunelih ali podzemnih prehodih ali znotraj stavb

- • V slabem vremenu
- • V bližini visoke napetosti ali elektromagnetnega polja
- 
- Ne dotikajte se območja z anteno mobilnika; ne prekrivajte tega območja z rokami ali drugimi predmeti, medtem ko uporabljate funkcijo GPS.
- $\not\!\!\!D$ 
	- Ta funkcija v nekaterih regijah in pri nekaterih operaterjih morda ni na voljo.
- › **Vklop lokacijskih storitev za uporabo z Google Maps**

Vklopiti morate lokacijske storitve za iskanje vašega položaja in iskanje po zemljevidu.

*1* V stanju pripravljenosti odprite seznam aplikacij in izberite **Nastavitve** → **Položaj in varnost**.

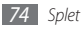

*2* Prilagodite naslednje nastavitve za vklop lokacijskih storitev.

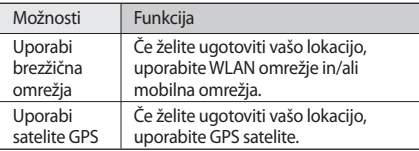

#### › **Iskanje določene lokacije**

*1* V stanju pripravljenosti odprite seznam aplikacij in izberite **Maps**.

Zemljevid bo prikazal vaš trenuten položaj.

- *2* Če to aplikacijo uporabljate prvič, izberite **OK** za potrditev.
- **Pritisnite**  $\Gamma = 1 \rightarrow$  **<b>Search** ali izberite Q.
- *4* Vnesite ime dokumenta in izberite .
	- Če želite glasovno poiskati položaj, izberite  $\vert \Downarrow \vert$
	- • Če želite prikazano fotografijo povečati ali pomanjšati, izberite  $\Theta$  ali  $\Theta$ .
	- Če želite dodati sloje k mapi, izberite  $\gg$ .
	- Če si želite vašo trenutno lokacijo, izberite  $\circledast$ .
	- Če želite dodati zvezdo k lokaciji, izberite balon imena lokacije  $\rightarrow \leq$ .
- › **Dobivanje napotkov do določene lokacije**
- *1* V stanju pripravljenosti odprite seznam aplikacij in izberite **Maps**.
- *2* Pritisnite [ ] <sup>→</sup> **Directions**.
- *3* Vnesite začetni in končni naslov.

Če želite vnesti naslov s seznama stikov ali lokacijo določiti na zemljevidu, izberite → **Contacts** ali **Point on map**.

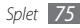

- *4* Izberite način potovanja (z avtom, avtobusom ali vlakom) in izberite **Go**.
- *5* Če si želite ogledati podrobnosti potovanja, izberite pot (po potrebi).
- *6* Izberite **Show on map**.
- *7* Ko končate, pritisnite [ ] <sup>→</sup> **Clear Map**.

#### › **Souporaba lokacije prek storitve Google Latitude**

Več o souporabi lokacij s prijatelji prek storitve Google Latitude™.

*1* V stanju pripravljenosti odprite seznam aplikacij in izberite **Latitude**.

Naprava bo samodejno združila geografsko širino.

*2* Pritisnite [ ] <sup>→</sup> **Add friends** <sup>→</sup> **Select from Contacts**  ali **Add via email address**.

- *3* Izberite prijatelje, ki jih želite dodati, ali vnesite njihove e-poštne naslove ter izberite **Add friends** → **Yes**. Če prijatelj sprejme povabilo, je souporaba lokacij omogočena.
- **Pritisnite** [  $\equiv$  ] → **See map.**

Lokacije vaših prijateljev bodo na zemljevidu označene z njihovimi fotografijami.

## › **Iskanje lokacije blizu vas**

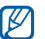

Ta funkcija v nekaterih regijah in pri nekaterih operaterjih morda ni na voljo.

*1* V stanju pripravljenosti odprite seznam aplikacij in izberite **Places**.

#### *2* Izberite kategorijo.

Vaša naprava bo iskala kraje blizu vaše trenutne lokacije, ki so v povezavi z izbrano kategorijo.

*3* Izberite ime kraja, če si želite ogledati podatke o kraju. Če si želite ogledati kraj na zemljevidu, izberite  $\blacksquare$ 1.

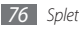

#### › **Usmerjanje do vašega cilja**

Naučite se uporabljati navigacijski sistem GPS za iskanje in prikaz vašega cilja z glasovnim vodenjem.

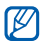

Ta funkcija v nekaterih regijah in pri nekaterih operaterjih morda ni na voljo.

- *1* V stanju pripravljenosti odprite seznam aplikacij in izberite **Navigacija**.
- *2* Če to aplikacijo uporabljate prvič, izberite **Sprejmi**.
- *3* Vnesite vaš cilj z uporabo ene od naslednjih metod:
	- • **Izgovorite cilj**: Izgovorite vaš cilj potovanja, na primer »Usmerjaj do *cilja*«.
	- • **Vtipkajte cilj**: Vnesite vašo lokacijo z virtualno tipkovnico.
	- • **Imenik**: Izberite vaš cilj iz naslovov vaših stikov.
	- • **Mesta z zvezdico**: Izberite vaš cilj iz seznama vaših območij z zvezdico.
- *4* Izberite **Namesti** za uporabo glasovno vodene navigacije.
- *5* Navigacijo končate tako, da pritisnete [ ] <sup>→</sup> **Končaj navigacijo**.

## **Google Search**

Iščete lahko aplikacije na vaši napravi in določene podatke na spletu.

- *1* V stanju pripravljenosti odprite seznam aplikacij in izberite **Google Search**.
- *2* Vnesite črko ali besedo iskanih podatkov.
- *3* Izberite ime elementa, do katerega želite dostopati.

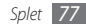

## **YouTube**

Naučite se ogledati in nalagati videoposnetke preko spletne storitve YouTube.

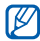

Ta funkcija v nekaterih regijah in pri nekaterih operaterjih morda ni na voljo.

#### › **Predvajanje videoposnetkov**

- *1* V stanju pripravljenosti odprite seznam aplikacij in izberite **YouTube**.
- *2* Če aplikacijo uporabljate prvič, izberite **Accept** za potrditev.
- *3* Izberite videoposnetek s seznama.
- *4* Za ležeči pogled obrnite napravo v nasprotni smeri urnega kazalca.

*5* Predvajanje upravljajte s temi tipkami:

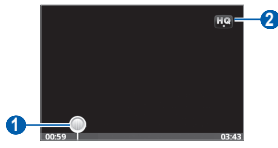

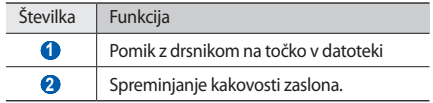

#### › **Pošiljanje videoposnetkov**

*1* V stanju pripravljenosti odprite seznam aplikacij in izberite **YouTube**.

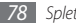

*2* Pritisnite [ ] <sup>→</sup> **Upload** in izberite videoposnetek. Nadaljujte pri točki 8.

Če želite v splet poslati nove videoposnetke, izberite da vklopite kamero.

- *3* Za ležeči pogled obrnite napravo v nasprotni smeri urnega kazalca.
- *4* Objektiv usmerite proti motivu in prilagodite želene nastavitve.
- **Izberite da začnete snemati.**
- **Izberite da prenehate snemati.**
- *7* Izberite **Shrani**, da prenesete videoposnetek, ki ste ga posneli.
- *8* Vnesite uporabniško ime in geslo ter izberite **Sign in**.

# **Novice & vreme**

Naučite se gledati vremenske podatke in brati sveže novice ter ostale časopisne članke.

## › **Ogled vremenskih podatkov**

- *1* V stanju pripravljenosti odprite seznam aplikacij in izberite **News & Weather**.
- *2* Na vrhu zaslona izberite **Weather**.

Vaša naprava išče vašo trenutno lokacijo in prikaže vremenske podatke.

- - Če si želite ogledati vremenske podatke v drugih krajih, lahko spremenite lokacijo. Pritisnite  $[\equiv] \rightarrow$ **Settings** → **Weather settings** in počistite polje zraven **Use my location**. Nato izberite lokacijo v **Set location**.

## › **Branje časopisnih člankov**

- *1* V stanju pripravljenosti odprite seznam aplikacij in izberite **News & Weather**.
- *2* Izberite temo novic z vrha zaslona.

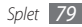

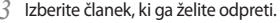

Če želite dodati temo novic, pritisnite [ ] → **Settings**

→ **News settings** → **Select news topics**.

# **Samsung Apps**

Možnost Samsung Apps omogoča enostaven prenos več aplikacij neposredno v vašo napravo. Aplikacije Samsung z igrami, novicami, sklici, socialnim mreženjem, navigacijo, aplikacijami v zvezi z zdravstvom in drugim omogočajo takojšen dostop do velikega izbora mobilnih možnosti.

S povsem optimiziranimi aplikacijami Samsung Apps bo vaša naprava še pametnejša. Raziščite izjemne aplikacije in izboljšajte svoje mobilno življenje.

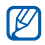

- Ta funkcija v nekaterih regijah in pri nekaterih operaterjih morda ni na voljo.
- • Če želite podrobnosti, obiščite spletni naslov www.samsungapps.com.
- *1* V stanju pripravljenosti odprite seznam aplikacij in izberite **Samsung Apps**.
- *2* Iščite in prenašajte aplikacije po svojih željah.

## **Market**

Iz storitve Android Market lahko prenesete igre, melodije zvonieni in druge aplikacije.

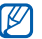

Ta funkcija v nekaterih regijah in pri nekaterih operaterjih morda ni na voljo.

- *1* V stanju pripravljenosti odprite seznam aplikacij in izberite **Market**.
- *2* Poiščite datoteko in jo prenesite v napravo. ► str. [33](#page-33-0)

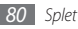

# **Povezovanje**

## **Bluetooth**

Bluetooth je tehnologija za brezžične komunikacije kratkega dosega, s katero lahko izmenjujete informacije na razdalji približno 10 metrov, pri čemer ni potrebna fizična povezava.

Naprav ni treba postaviti skupaj, če želite informacije prenesti prek povezave Bluetooth. Če so naprave v medsebojnem dosegu, lahko med njimi izmenjujete informacije, tudi če niso v istem prostoru.

- 
- • Podjetje Samsung ni odgovorno za izgubo, prestrezanje ali zlorabo podatkov, poslanih ali prejetih prek brezžične funkcije Bluetooth.
- • Vedno zagotovite, da podatke delite in prejemate z napravami, ki jim zaupate in so ustrezno zaščitene. Če so med napravami ovire, se razdalja delovanja naprav lahko zmanjša.
- • Nekatere naprave, še zlasti tiste, ki niso testirane in odobrene s strani združenja Bluetooth SIG, morda ne bodo združljive z napravo.

#### <span id="page-81-0"></span>› **Aktiviranje brezžične funkcije Bluetooth**

- *1* V stanju pripravljenosti odprite seznam aplikacij in izberite **Nastavitve** → **Brezžična kom. in omrežja** → **Nastavitve Bluetooth**.
- *2* Brezžično funkcijo Bluetooth vključite tako, da izberete **Bluetooth**.

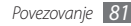

- › **Iskanje in seznanitev z drugimi napravami, ki podpirajo povezavo Bluetooth**
- *1* V stanju pripravljenosti odprite seznam aplikacij in izberite **Nastavitve** → **Brezžična kom. in omrežja** → **Nastavitve Bluetooth** → **Iskanje naprav**.
- *2* Izberite napravo.
- *3* Vnesite kodo PIN brezžične povezave Bluetooth za telefon ali drugo napravo, če jo ima, in izberite **OK**. Druga možnost je, da izberete možnost **Sprejmi**, da se kodi PIN obeh naprav ujemata.

Ko lastnik druge naprave vnese isto kodo PIN ali sprejme povezavo, je seznanjanje zaključeno. Če je seznanjanje uspešno, bo naprava samodejno poiskala razpoložljive storitve.

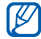

Nekatere naprave, zlasti slušalke ali kompleti za prostoročno telefoniranje v avtu, imajo lahko predpisan PIN za Bluetooth, na primer 0000. Če ima druga naprava PIN, ga morate vnesti.

#### › **Pošiljanje podatkov prek brezžične povezave Bluetooth**

- *1* Izberite datoteko ali element, kot je stik, beležka ali predstavnostna datoteka iz ustrezne aplikacije ali mape **Moje datoteke**.
- *2* Pritisnite [ ] <sup>→</sup> **Deli**, **Pošlji prek** ali **Pošlji vizitko preko** → **Bluetooth**.
- *3* Iskanje in seznanjanje z napravami Bluetooth.
- › **Prejemanje podatkov prek brezžične povezave Bluetooth**
- *1* V načinu pripravljenosti odprite seznam aplikacij in izberite **Nastavitve** → **Brezžična kom. in omrežja** → **Nastavitve Bluetooth** → **Vidno**.

Telefon je za druge naprave viden 120 sekund.

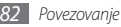

- *2* Ob pozivu vnesite kodo PIN za brezžično povezavo Bluetooth in izberite **OK** (če je treba).
- *3* Izberite **Sprejmi** in tako potrdite, da ste pripravljeni sprejeti podatke iz naprave (če je treba). Prejeti dodatki so shranjeni v mapi Bluetooth.

## **Wi-Fi**

Naučite se uporabljati omrežne zmogljivosti naprave za aktiviranje in povezovanje s katerim koli brezžičnim krajevnim omrežjem (WLAN), združljivim s standardi IEEE 802.11 b/g/n.

Z internetom ali drugimi omrežnimi napravami se lahko povežete na vseh območjih, kjer je na voljo dostopna točka ali brezžična vroča točka.

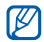

Telefon uporablja neusklajeno frekvenco in je namenjen za uporabo v vseh evropskih državah. Omrežje WLAN se lahko znotraj objektov v EU uporablja brez omejitev, medtem ko ga v Franciji ni mogoče uporabljati na prostem.

## <span id="page-83-0"></span>› **Aktiviranje funkcije WLAN**

V stanju pripravljenosti odprite seznam aplikacij in izberite **Nastavitve** → **Brezžična kom. in omrežja** → **Nastavitve Wi-Fi** → **Wi-Fi**.

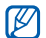

Omrežje WLAN, ki deluje v ozadju, porablja energijo. Če želite prihraniti energijo, omrežje WLAN aktivirajte samo takrat, ko ga potrebujete.

#### › **Iskanje brezžičnega omrežja WLAN in povezovanje z njim**

*1* V stanju pripravljenosti odprite seznam aplikacij in izberite **Nastavitve** → **Brezžična kom. in omrežja** → **Nastavitve Wi-Fi**.

Naprava samodejno poišče omrežja WLAN, ki so na voljo.

- *2* Izberite omrežje v možnosti **Omrežja Wi-Fi**.
- *3* Vnesite geslo za omrežje (po potrebi).
- *4* Izberite **Poveži**.

## › **Ročno dodajanje omrežja WLAN**

- *1* V stanju pripravljenosti odprite seznam aplikacij in izberite **Nastavitve** → **Brezžična kom. in omrežja** → **Nastavitve Wi-Fi** → **Dodaj omrežje Wi-Fi**.
- *2* Vnesite SSID za omrežje in izberite vrsto varnosti.
- *3* Glede na izbrano vrsto varnosti določite varnostne nastavitve.
- *4* Izberite **Shrani**.

# **AllShare**

Naučite se uporabljati storitev DLNA (Digital Living Network Alliance), ki vam doma prek omrežja WLAN omogoča skupno rabo predstavnostnih datotek med napravami z omogočeno storitvijo DLNA.

Najprej vključite funkcijo WLAN in dodajte profil WLAN.  $\blacktriangleright$  str. [83](#page-83-0)

#### › **Prilagajanje nastavitev DLNA za souporabo predstavnostnih datotek**

Če želite drugim napravam, ki omogočajo uporabo storitve DLNA, omogočiti dostop do predstavnostnih datotek v vaši napravi, morate vključiti souporabo predstavnosti.

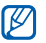

- Nekaterih datotek ni mogoče predvajati v napravah, ki omogočajo uporabo storitve DLNA (odvisno od naprave).
- *1* V stanju pripravljenosti odprite seznam aplikacij in izberite **AllShare**.
- *2* Izberite **Nastavitve**.
- *3* Spremenite te nastavitve, če želite prilagoditi funkcijo DI NA:

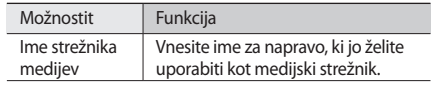

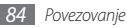

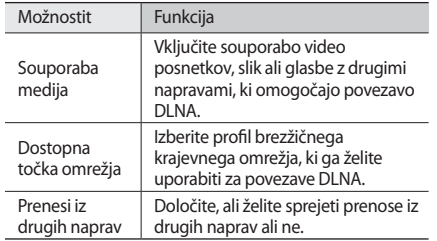

#### › **Predvajanje datotek v drugi napravi, ki omogoča uporabo storitve DLNA**

- *1* V stanju pripravljenosti odprite seznam aplikacij in izberite **AllShare**.
- *2* Izberite **Predvajaj datoteko iz telefona v drugem predvajalniku**.
- *3* Izberite predstavnostno kategorijo in izberite datoteke, ki jih želite predvajati.

#### *4* Izberite **Dodaj na seznam**.

- *5* Izberite predvajalnik, ki bo predvajal predstavnostno datoteko. Predvajanje se začne v izbranem predvajalniku.
- *6* Predvajanje upravljajte z ikonami svoje naprave.

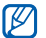

Predvajanje se lahko shrani v medpomnilnik, odvisno od omrežne povezave in povezanega strežnika.

#### › **Predvajanje datotek iz ene naprave v drugi napravi**

- *1* V stanju pripravljenosti odprite seznam aplikacij in izberite **AllShare**.
- *2* Izberite **Predvajaj datoteko iz strežnika v drugem predvajalniku preko telefona**.

Telefon samodejno poišče naprave, ki omogočajo uporabo storitve DLNA.

*3* Izberite napravo kot predstavnostni strežnik, ki vsebuje predstavnostne datoteke.

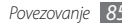

- *4* Izberite predstavnostno kategorijo in izberite datoteke, ki jih želite predvajati.
- *5* Izberite **Dodaj na seznam**.
- *6* Izberite predvajalnik, ki bo predvajal predstavnostno datoteko. Predvajanje se začne v izbranem predvajalniku.
- *7* Predvajanje upravljajte z ikonami svoje naprave.

## **USB tethering in prenosna dostopna točka**

Naučite se nastaviti vašo napravo kot brezžični modem ali brezžično dostopno točko za računalnike ali ostale naprave, kakor tudi deliti prenosno omrežno povezavo vaše naprave.

#### <span id="page-86-0"></span>› **Delite prenosno omrežje vaše naprave prek USB povezave**

- *1* S pomočjo računalniškega podatkovnega kabla priključite večnamenski vhod na vaši napravi na osebni računalnik.
- *2* V stanju pripravljenosti odprite seznam aplikacij in izberite **Nastavitve** → **Brezžična kom. in omrežja** → **Upor.tel. kot modem in mob.DT**.
- *3* Izberite **Uporaba telefona kot modema po USB-ju** če želite vklopiti funkcijo USB tethering.

Vaša naprava bo souporabljala mobilno omrežno povezavo z računalnikom.

Če želite prekiniti souporabo omrežne povezave, počistite polje zraven **Uporaba telefona kot modema po USB-ju**.

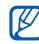

Metoda souporabe za omrežno povezavo se lahko razlikuje glede na operacijski sistem vašega računalnika.

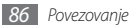

- <span id="page-87-0"></span>› **Delite prenosno omrežje vaše naprave prek brezžičnega krajevnega omrežja**
- *1* V stanju pripravljenosti odprite seznam aplikacij in izberite **Nastavitve** → **Brezžična kom. in omrežja** → **Upor.tel. kot modem in mob.DT**.
- *2* Če želite aktivirati dostopno točko brezžičnega krajevnega omrežja, izberite **Mobilna DT**. Vaša naprava išče in se poveže na brezžično krajevno omrežje.
- *3* Za drugo napravo poiščite ime vaše naprave v seznamu povezav, ki so na voljo, in se povežite v omrežje. Vaša naprava si deli mobilno omrežno povezavo z drugo napravo.

## **Povezave z osebnim računalnikom**

Naučite se priključiti vašo napravo na računalnik s pomočjo priloženega računalniškega podatkovnega kable v različnih načinih USB povezave. Če povežete napravo z računalnikom, lahko prenesete podatke neposredno na in iz vaše naprave ter uporabite program Samsung Kies.

#### › **Povezovanje s programom Samsung Kies**

Preverite, ali je program Samsung Kies nameščen v računalniku. Program lahko prenesete s Samsungovega spletnega mesta (www.samsungmobile.com).

*1* S pomočjo računalniškega podatkovnega kabla priključite večnamenski vhod na vaši napravi na osebni računalnik. Samsung Kies se bo zagnal samodejno.

Če se Samsung Kies ne zažene samodejno, dvakrat kliknite na ikono Samsung Kies na vašem računalniku.

*2* Kopirajte datoteke iz računalnika v telefon. Več informacij poiščite v navodilih za pomoč programa Samsung Kies.

#### › **Povezava v obliki shranjevalne naprave**

Telefon lahko z računalnikom povežete kot odstranljiv disk in dostopate do imenika datotek. Če v telefon vstavite pomnilniško kartico, lahko dostopate tudi do imenika datotek na pomnilniški kartici, in sicer tako, da telefon uporabite kot bralnik pomnilniških kartic.

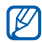

Imenik datotek na pomnilniški kartici se bo prikazal kot odstranljiv disk, ločeno od notranjega pomnilnika.

- *1* Če želite prenesti datoteke s pomnilniške kartice ali na njo, kartico najprej vstavite v telefon.
- *2* S pomočjo računalniškega podatkovnega kabla priključite večnamenski vhod na vaši napravi na osebni računalnik.
- *3* Odprite okno za bližnjice.
- *4* Izberite **USB priključen** <sup>→</sup> **Poveži pomnilnik USB** <sup>→</sup> **OK**.
- *5* Odprite mapo za ogled datotek.
- *6* Kopirajte datoteke iz računalnika na pomnilniško kartico.

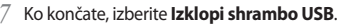

Če želite prekiniti povezavo med telefon in W računalnikom, v opravilni vrstici Windows kliknite ikono naprave USB, nato kliknite možnost za varno odstranjevanje shranjevalne naprave. Nato iz računalnika odstranite podatkovni kabel. Če ne upoštevate teh navodil, lahko izgubite podatke s pomnilniške kartice ali pa kartico poškodujete.

## <span id="page-88-0"></span>**Povezave VPN**

Ustvarite lahko navidezna zasebna omrežja (VPN) in se varno povežete na vaše zasebno omrežje preko javnega omrežja, kot je internet.

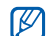

Vaša naprava bi že morala biti konfigurirana za dostop do interneta. Če imate težave z dostopom do interneta, bo potrebno urediti povezave. Če niste prepričani glede vnesenih podatkov o povezavi, se obrnite na vašega ponudnika storitev.

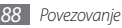

#### › **Nastavitev povezav VPN**

- *1* V načinu pripravljenosti odprite seznam aplikacij in izberite **Nastavitve** → **Brezžična kom. in omrežja** → **Nastavitve VPN** → **Dodaj VPN**.
- *2* Izberite vrsto povezave VPN.
- *3* Prilagodite podatke o povezavi.

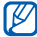

Razpoložljive možnosti se lahko razlikujejo glede na vrsto povezave VPN.

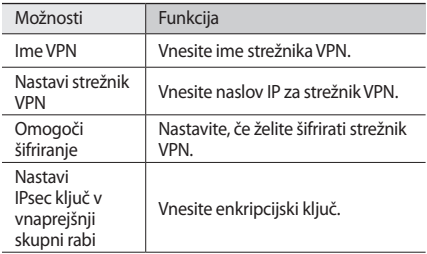

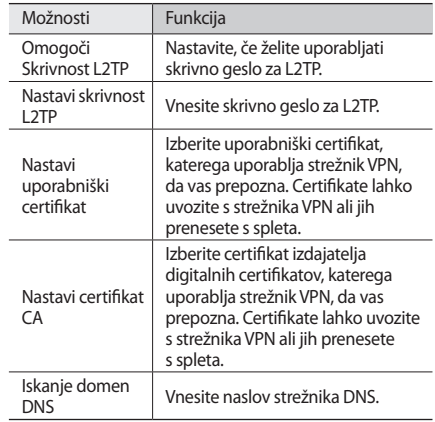

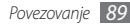

- › **Vzpostavitev povezave z zasebnim omrežjem**
- *1* V stanju pripravljenosti odprite seznam aplikacij in izberite **Nastavitve** → **Brezžična kom. in omrežja** → **Nastavitve VPN**.
- *2* Izberite zasebno omrežje, s katerim želite vzpostaviti omrežje.
- *3* Vnesite uporabniško ime in geslo ter izberite **Poveži**.

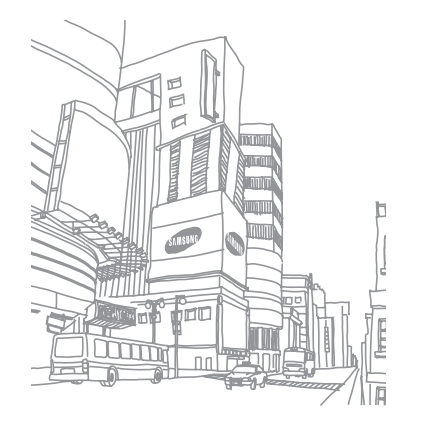

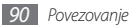

# **Orodja**

## **Ura**

Naučite se uporabljati prikaz ure na nedejavnem zaslonu ter nastaviti in nadzorovati opozorila za pomembne dogodke.

#### › **Uporaba prikaza ure**

- *1* V stanju pripravljenosti odprite seznam aplikacij in izberite **Ura**.
- *2* Med uporabo prikaza ure uporabljajte naslednje funkcije:
	- Če želite ustvariti ali izbrisati alarm, izberite ...
	- Če želite dostopati do Galerije, izberite
	- Če želite zagnati predvajalnik glasbe, izberite
	- Če se želite vrniti na zaslon v pripravljenosti, izberite

#### › **Nastavitev novega alarma**

- *1* V stanju pripravljenosti odprite seznam aplikacij in izberite **Ura**.
- *2* Pritisnite [ ] <sup>→</sup> **Dodaj alarm.**
- *3* Nastavite podrobnosti budilke.
- *4* Ko končate, izberite **Končano**.

## › **Zaustavitev alarma**

Ko se oglasi budilka:

- • izberite **Opusti**, da opozorilo zaustavite.
- • Izberite **Dremež**, da po določenem času opozorilo ponovite.

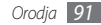

## **Računalo**

Preberite, kako uporabljati matematične izračune v napravi, ki jo lahko uporabljate kot običajno ročno ali namizno računalo.

- *1* V stanju pripravljenosti odprite seznam aplikacij in izberite **Računalo**.
- *2* S tipkami računala lahko opravljate osnovne matematične operacije.
- *3* Pritisnite [ ] <sup>→</sup> **Zahtevnejša plošča**, če želite uporabiti znanstveno računalo.

# **Moje datoteke**

Naučite se hitro in enostavno dostopati do vaših slik, videoposnetkov, glasbe, zvočnih posnetkov in drugih vrst datotek, shranjenih na vaši pomnilniški kartici.

- *1* V stanju pripravljenosti odprite seznam aplikacij in izberite **Moje datoteke**.
- *2* Izberite mapo.
	- • Če se želite pomakniti eno stopnjo navzgor v imeniku datotek, izberite **Gor**.
	- • Če se želite vrniti na osnovni seznam, izberite **Domov**.
- *3* Izberite datoteko, ki jo želite odpreti.

V mapi pritisnite [  $\equiv$  1 za dostop do teh možnosti:

- • Če želite datoteko poslati drugim prek večpredstavnostnega sporočila, e-pošte ali brezžične funkcije Bluetooth, izberite **Deli**.
- • Če želite ustvariti novo mapo, izberite **Ustvari mapo**.
- • Če želite izbrisati datoteke ali mape, izberite **Izbriši**.
- • Če želite spremeniti pogled, izberite **Prik. po**.
- • Če želite razvrstiti datoteke ali mape, izberite **Razvrsti po**.
- • Če želite uporabljati dodatne funkcije fotografij, kot so možnosti premikanja, kopiranja in preimenovanja, izberite **Več**.

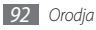

## **Orodja SIM**

Za uporabo številnih dodatnih storitev, ki jih omogoča vaš ponudnik storitev. Ta meni je morda na voljo, vendar je drugače označen, odvisno od kartice SIM ali USIM.

V stanju pripravljenosti odprite seznam aplikacij in izberite **Orodja SIM**.

# **Upravitelj opravil**

Z upraviteljem opravil lahko gledate trenutno delujoče aplikacije, velikost paketa aplikacij in informacije pomnilnika ter nadzirate spomin RAM.

- *1* V stanju pripravljenosti odprite seznam aplikacij in izberite **Upravitelj opravil**.
- *2* Uporabite naslednje možnosti:
	- • **Aktivne aplikacije**: Pregled vseh trenutno delujočih aplikacij na vaši napravi.
- • **Paket**: Pregled velikosti paketa aplikacij nameščenih na vaši napravi.
- • **RAM**: Preveri in nadzira spomin RAM za vašo napravo.
- • **Povzetek**: Pregled količine porabljenega in prostega pomnilnika na vaši napravi in spominski kartici.
- • **Pomoč**: Pregled informacij pomoči o podaljšanem živlieniu baterije.

## **ThinkFree Office**

Naučite se ustvariti in gledati datoteke z dokumenti na vaši napravi. Če ste lastnik računa spletne storitve ThinkFree, lahko dokumente urejate prek spleta. Ta aplikacija podpira te zapise datotek: txt, doc, docx, xls, xlsx, ppt, pptx, pdf.

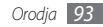

#### › **Ustvarjanje novega dokumenta**

- *1* V stanju pripravljenosti odprite seznam aplikacij in izberite **ThinkFree Office**.
- *2* Če aplikacijo uporabljate prvič, izberite **Accept** za potrditev.
- *3* Izberite **Activate now** <sup>→</sup> **Close**, če želite vključiti ThinkFree Office.
- *4* Izberite **My Docs**.
- **Pritisnite [** $\equiv$ **] → <b>New** → vrsta dokumenta.
- *6* Vnesite ime dokumenta in izberite **OK**.
- *7* Vnesite vsebino dokumenta, tako da uporabite orodja na dnu zaslona.
- Ko končate urejanje, v orodni vrstici izberite **ali** ali pritisnite [ ] → **File** → **Save**.

#### › **Prikaz in urejanje dokumenta v napravi**

- *1* V stanju pripravljenosti odprite seznam aplikacij in izberite **ThinkFree Office**.
- *2* Izberite **My Docs** <sup>→</sup> dokument.
- *3* Oglejte si dokument in ga poljubno uredite.
	- • Za povečanje oz. pomanjšanje uporabite dvoprstni zoom; dva prsta položite na zaslon in ju počasi stisnite skupaj oz. razširite narazen.
	- • Če želite odpreti orodno vrstico, da bi uredili dokument (datoteka word, besedilna datoteka ali datoteka excel), pritisnite [ **□** ] → **Edit**.
	- Za iskanje besedila v dokumentu pritisnite  $[$   $\equiv$   $]$   $\rightarrow$ **Find**.
- *4* Ko končate, shranite dokument.

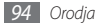

#### › **Urejanje dokumentov prek spleta**

- *1* V stanju pripravljenosti odprite seznam aplikacij in izberite **ThinkFree Office** .
- *2* Izberite **Online** .
- *3* Vnesite uporabniško ime in geslo za dostop do svojega računa, nato pa izberite **Sign in** .
- *4* Oglejte si dokumente v strežniku in jih poljubno uredite.

# **Glasovno iskanje**

Naučite se uporabljati glasovne ukaze za klicanje številk, pošiljanje sporočil ali iskanje lokacij in informacij z glasom.

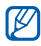

Ta funkcija v nekaterih regijah in pri nekaterih operaterjih morda ni na voljo.

- *1* V stanju pripravljenosti odprite seznam aplikacij in izberite **Voice Search** .
- *2* Izberite **Speak now** .
- *3* Izgovorite ključno besedo in pri tem govorite v mikrofon.

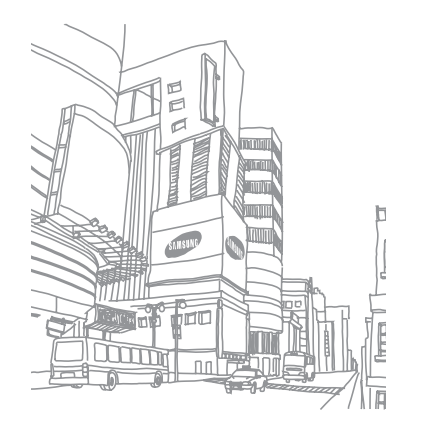

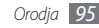

# **Nastavitve**

## **Dostop do menija Nastavitve**

- *1* V stanju pripravljenosti odprite seznam aplikacij in izberite **Nastavitve**.
- *2* Izberite kategorijo nastavitev in možnost.

## **Brezžična kom. in omrežja**

Spreminjanje nastavitev za brezžične omrežne povezave.

## › **Način letenja**

V tem načinu so onemogočene vse brezžične funkcije v napravi. Na voljo so samo neomrežne storitve.

#### › **Nastavitve Wi-Fi**

• **Wi-Fi**: omogoča vklop/izklop funkcije WLAN. ► str. [83](#page-83-0)

- • **Obvestilo o omrežju**: Omogoča nastavitev prikazovanja obvestil naprave o razpoložljivem odprtem omrežju.
- • **Dodaj omrežje Wi-Fi**: Omogoča ročno dodajanje dostopnih točk omrežja WLAN.

#### › **Nastavitve Bluetooth**

- • **Bluetooth**: Omogoča vklop/izklop brezžične povezave Bluetooth. ► str. [81](#page-81-0)
- • **Ime naprave**: Omogoča nastavitev imena naprave Bluetooth.
- • **Vidno**: Omogoča nastavitev vidnosti drugim napravam Bluetooth.
- • **Iskanje naprav**: Omogoča iskanje razpoložljivih naprav Bluetooth.

#### › **Upor.tel. kot modem in mob.DT**

• **Uporaba telefona kot modema po USB-ju** Vklopi funkcijo USB tethering za souporabo mobilne povezave vaše naprave s PC-jem preko USB-ja. Ko je povezana na PC, se vaša naprava uporablja kot brezžični modem za vaš PC. ► str. [86](#page-86-0)

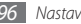

- • **Mobilna DT**: Aktivirajte možnost prenosne dostopne točke za brezžično krajevno omrežje, če želite deliti prenosno omrežno povezavo vaše naprave z računalniki oz. ostalimi napravami preko brezžičnega krajevnega omrežja. ► str. [87](#page-87-0)
- • **Nastavitve mobilna DT**: Konfigurirajte omrežne nastavitve za vašo dostopno točko za brezžično krajevno omrežje.

#### › **Nastavitve VPN**

Nastavite in vzpostavite povezavo z navideznimi zasebnimi omrežji (VPN). ► str. [88](#page-88-0)

#### › **Mobilna omrežja**

- • **Uporabi paketni prenos podatkov**: Nastavite, če želite dovoliti uporabo paketnih podatkovnih omrežij za omrežne storitve.
- • **Podatkovno gostovanje**: Omogoča nastavitev vzpostavljanja povezave z drugim omrežjem, kadar gostujete ali ko domače omrežje ni na voljo.
- • **Imena dostopnih točk**: Omogoča določitev imen dostopnih točk (APN).
- • **Uporabljaj samo omrežja 2G**: Omogoča nastavitev vzpostavljanja povezave naprave samo z omrežjem 2G.
- • **Omrežni operaterji**: Omogoča iskanje razpoložljivih omrežij in izbiro omrežja za gostovanje.

## **Klicne nastavitve**

Prilagodite nastavitve za klicne funkcije.

## › **Številke za predpisano klicanje**

- • **Omogoči FDN**: Če želite klice omejiti samo na številke na seznamu FDN, aktivirajte način FDN. Vnesti je potrebno kodo PIN2.
- • **Spremeni PIN2**: Sprememba kode PIN2, ki se uporablja za zaščito primarne kode PIN.
- • **Seznam FDN**: Omogoča nastavitev seznama stikov za predpisano klicanje.

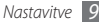

#### › **Storitev glasovne pošte**

Izberite storitev glasovne pošte vašega ponudnika storitev. Izberete lahko tudi druge storitve glasovne pošte, če ste prenesli aplikacije, ki jih podpirajo.

## › **Številka glasovne pošte**

Vnesite številko za dostop do storitve glasovne pošte. To številko lahko dobite pri svojem ponudniku storitev.

#### › **Posredovanje klicev**

omogoča preusmeritev dohodnih klicev na drugo številko.

#### › **Dodatne nastavitve**

- **ID klicatelja**: Prikažite svoj ID klicatelja drugim osebam za odhodne klice.
- • **Čakajoči klic**: Med klicem omogoča opozarjanje za dohodne klice.

# **Zvok**

Spremeni nastavitve za različne zvoke na vaši napravi.

- • **Tihi način**: Omogoča nastavitev načina za izklop vseh zvokov razen predstavnostnih in opozorilnih zvokov.
- • **Vibriranje**: Omogoča nastavitev vibriranja naprave ob različnih dogodkov.
- • **Glasnost**: Nastavite glasnost za zvonjenja, glasbo in video posnetke, alarmna zvonjenja, sistemski zvok telefona ter zvonjenja za obveščanje.
- • **Melodija zvonjenja telefona**: Omogoča izbiro melodije zvonjenja, ki vas opozarja na dohodne klice.
- • **Melodija zvonjenja za obvestila**: Omogoča izbiro melodije zvonjenja, ki vas opozarja na dogodke, kot so prejeta sporočila in neodgovorjeni klici.
- • **Slišni toni dotika**: Omogočajo nastavitev zvoka naprave ob dotiku tipk na zaslonu za klicanje.

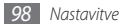

- • **Slišna izbira**: Omogoča nastavitev naprave, da oddaja zvok, ko izberete aplikacijo ali možnost.
- • **Zvoki zaklepanja zaslona**: Nastavite zvok naprave, ko zaklepate ali odklepate zaslon na dotik.

## **Zaslon**

Spreminjanje nastavitev zaslona.

• **Ozadja**

- **Ozadje za dom. zaslon**: Izbira ozadja za zaslon v pripravljenosti.
- **Ozadje za zak. zaslon**: Izbira slike ozadja za zaklenjen zaslon.
- • **Slog pisave**: Spremenite vrsto pisave za prikazno besedilo. Dodatne pisave lahko prenesete preko Android Market, če izberete **Dobi pisavo v spletu**.
- • **Svetlost**: Nastavite svetlost zaslona.
- • **Samodejno zasukaj zaslon**: Omogoča/onemogoča samodejno obračanje zaslonske vsebine ob obračanju naprave.
- • **Animacija**: Omogoča prikaz animacije ob preklopu med okni.
- • **Zakasnitev zaslona**: Nastavite čas čakanja naprave, preden se izključi osvetlitev zaslona.
- • **Vodoravna umeritev**: Omogoča kalibracijo geomagnetnega senzorja, kadar kompas ali aplikacija za povečevanje prikazujeta neustrezne podatke.

# **Položaj in varnost**

Spreminjanje varnostnih nastavitev naprave in kartice SIM ali USIM ter funkcije GPS.

- • **Uporabi brezžična omrežja**: Če želite vedeti vašo lokacijo, uporabite WLAN omrežje in/ali mobilna omrežja.
- • **Uporabi satelite GPS**: Če želite vedeti vašo lokacijo, uporabite GPS satelit.

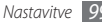

- • **Nastavi zaklep. zaslona**: Nastavite varnostno kodo za odklepanje. Ko ste nastavili vašo varnostno kodo, se ta možnost spremeni v **Spremeni zaklep. zaslona**.
	- **Brez**: Onemogoči zaklepanje zaslona.
	- **Vzorec**: Omogoča nastavitev vzorca za odklepanje naprave.
	- **PIN**: Nastavite PIN (številke) za odklepanje zaslona.
	- **Geslo**: Nastavite geslo (črke) za odklepanje zaslona.
- • **Uporabi vidni vzorec**: Vzorec za odklepanje bo viden med vnašanjem.
- • **Uporabi povratno informacijo za dotik**: Omogoča nastavitev vibriranja naprave ob dotiku in risanju vzorca za odklepanje.
- • **Nastavite zaklepanje kartice SIM**:
	- **Zakleni kartico SIM**: Vključite/izključite funkcijo zaklepanja PIN, ki pred uporabo telefona zahteva vnos kode PIN.
	- **Spremeni SIM PIN**: Omogoča spremembo kode PIN, ki jo uporabljate za dostop do podatkov kartice SIM ali USIM.
- • **Vidna gesla**: Ta nastavitev omogoča prikaz gesla ob vnosu.
- • **Izberi skrbnike naprave**: Oglejte si skrbnike naprave, nameščene na vaši napravi. Skrbnike naprave lahko aktivirate, s čimer namestite nove smernice na vaši napravi.
- • **Uporabi varne poverilnice**: Omogoča uporabo dovoljenj in poverilnic za zagotavljanje varne uporabe različnih aplikacij.
- • **Namesti iz kartice SD**: Omogoča namestitev šifriranih certifikatov, ki so shranjena na pomnilniški kartici.
- • **Nastavi geslo**: Omogoča ustvarjanje in potrditev gesla za dostop do poverilnic.
- • **Počisti pomnilnik**: Omogoča izbris vsebine poverilnic iz naprave in ponastavitev gesla.

# **Aplikacije**

Spremenite nastavitve za upravljanje nameščenih aplikacij.

• **Neznani viri**: Omogoča nastavitev prenosa aplikacij iz katerega koli vira. Če te možnosti ne izberete, lahko prenesete samo aplikacije, ki so na voljo v storitvi Android Market.

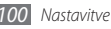

- • **Uredi aplikacije**: Omogoča dostop do seznama aplikacij, nameščenih v napravi, in prikaz informacij o teh aplikacijah.
- • **Storitve, ki se izvajajo**: Omogoča prikaz storitev, ki jih uporabljate, in dostop do teh storitev, če jih želite upravljati.
- • **Razvoj**:
	- **Razhroščevanje USB**: Ta možnost je na voljo za razvijanje aplikacij. Ko je vaša naprava priklopljena na računalnik prek računalniškega podatkovnega kabla, se bo vklopil USB način za odstranjevanje napak in program Samsung Kies se bo zagnal samodejno.
	- **Ostani buden**: Omogoča stalen vklop zaslona naprave med polnjenjem baterije.
	- **Dovoli izmišljene lokacije**: Omogoča pošiljanje izmišljenih lokacij in informacij o storitvah v storitev Location Manager za preizkušanje. Ta možnost je na voljo za razvijanje aplikacij.
- • **Samsung Apps**: Omogoča izbiranje omrežne povezave (WLAN ali paketno preklopno podatkovno omrežje) za prejemanje obvestil o posodobitvah aplikacij Samsung Apps.
- M

Ta funkcija v nekaterih regijah in pri nekaterih operaterjih morda ni na voljo.

# **Računi in sinhronizacija**

omogoča spreminjanje nastavitev za funkcijo samodejne sinhronizacije ali upravljanje računov za sinhronizacijo.

- • **Podatki iz ozadja**: To nastavitev izberite, če želite omogočiti funkcijo samodejne sinhronizacije. Funkcija samodejne sinhronizacije se bo izvajala v ozadju, ne da bi bilo treba odpirati aplikacije in sinhronizirati podatke.
- • **Samodejna sinhronizacija**: Omogoča nastavitev samodejne sinhronizacije stikov, koledarja in e-poštnih podatkov.

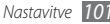

## **Zasebnost**

Spreminjanje nastavitev za upravljanje nastavitev in podatkov.

- • **Varn. kop. moje podatke**: Ustvarite varnostno kopijo nastavitev vaše naprave na strežnik Google.
- **Samodejno obnavljanje**: Nastavite napravo, da obnovi podatke aplikacij, ki ste jih varnostno kopirali, ko so nameščene na vašo napravo.
- • **Ponastavitev na tovarniške podatke**: Nastavitve ponastavite na tovarniško privzete vrednosti.

## **Pomnilnik na kartici SD in v telefonu**

Preverjanje podatkov o zmogljivosti pomnilniških kartic in naprave ter formatiranje pomnilniške kartice.

# **Search**

Spremenite nastavitve storitve Iskanje Google.

- • **Google search**:
	- **Show web suggestions**: Omogoča prikaz predlog ob vnosu ključne besede.
	- **Use My Location**: Nastavite napravo za uporabo trenutnega položaja za iskanje in druge storitve Google.
	- **Search history**: Omogoča prikaz zgodovine iskanj za račun Google.
	- **Manage search history**: Omogoča upravljanje zgodovine iskani za račun Google.
- • **Searchable items**: Omogoča izbiro elementov, ki jih želite vključiti v iskanje.
- • **Clear shortcuts**: Omogoča izbris podatkov predhodnih iskanj.

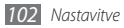

## **Jezik in tipkovnica**

Spreminjanje nastavitev za vnos besedila.

#### › **Izberite jezik.**

Izbira prikaznega jezika za vse menije in aplikacije.

### › **Swype**

• **Jezik**: Omogoča izbiro jezika za vnos besedila.

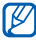

V nekaterih jezikih ni mogoče vnesti besedila. Če želite vnašati besedilo, izberite enega od podprtih jezikov pisanja.

- • **Predvidevanje besed**: Omogoča napovedovanje besed glede na vnos in prikaz predlog besed.
- • **Zvočna informacija**: Omogoča nastavitev opozarjanja, kadar ni nadomestnih besed za vaš vnos, če se dvakrat dotaknete prikazane besede.
- • **Omogoči nasvete**: Nastavite, da vas opozori na hitro pomoč, tako da utripa indikator.
- • **Samodejni razmik**: Omogoča samodejno vnašanje presledkov med besedami.
- • **Velike črke**: Omogoča samodejno vnašanje velikih začetnih črk, ki sledijo ločilu, kot je pika, vprašaj ali klicaj.
- • **Prikaži celotno sled**: Nastavite za prikaz sledi vašega tipkanja.
- • **Okno izbira besed**: Omogoča nastavitev časa prikaza seznama besed.
- • **Hitrost vs. natančnost**: Omogoča nastavitev razmerja hitrosti in natančnosti.
- • **Swype pomoč**: Omogoča dostop do informacij pomoči za uporabo tipkovnice Swype.
- • **Inštrukcije**: Omogoča prikaz informacij o hitrejšem vnosu besedila s tipkovnico Swype.
- • **Verzija**: Omogoča prikaz informacij o različici.

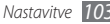

#### › **Tipkovnica Samsung**

- • **Pokončne vrste tipkovnice**: Omogoča izbiro privzetega načina vnosa, npr. s tipkovnico QWERTY, z običajno tipkovnico ali prek zaslona za ročno pisanje.
- • **Jeziki vnosa**: Izbira jezika za vnos besedila.

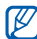

V nekaterih jezikih ni mogoče vnesti besedila. Če želite vnašati besedilo, izberite enega od podprtih jezikov pisanja.

- • **XT9**: Omogoča uporabo načina XT9 za vnos s predvidevanjem.
- • **Zahtevnejše nastavitve za XT9**: Omogoča napredne funkcije načina XT9, kot je samodejno dokončanje, samodejno popravljanje ali samodejna zamenjava, in nastavitev lastnega seznama besed.
- • **Potegnite na stran zamenjava tipkovnice**: Omogoči ali onemogoči funkcijo zamenjave tipkovnice za način vnosa besedila. Lahko preklopite med načini vnosa s premikom levo ali desno na tipkovnici.
- • **Samodejne velike črke**: Omogoča samodejno vnašanje velikih začetnih črk, ki sledijo ločilu, kot je pika, vprašaj ali klicaj.
- • **Nastavitve za rokopis**: Prilagodi čas prepoznavanja v načinu rokopis.
- • **Glasovni vhod**: Vklopi funkcijo glasovni vnos za vnos besedila s pomočjo glasu na tipkovnici Samsung.
- • **Samodejno dodajanje pike**: Nastavi napravo, da vstavi piko, ko se dvakrat dotaknete tipke presledek.
- • **Vodnik**: Omogoča prikaz informacij o vnosu besedila s tipkovnico Samsung.

## **Glasovni vhod in izhod**

Spremenite nastavitve za govorno prepoznavanje ter opcijo izgovorjave besedil.

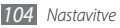

#### › **Nastavitve prepoznavanja glasu**

- • **Language**: Izberite jezik za Google govorno prepoznavanje.
- • **SafeSearch**: Naprava filtrira izgovorjeno besedilo in/ali slike iz rezultatov govornega iskanja.
- • **Block offensive words**: Skrij žaljive besede, ki jih je vaša naprava prepoznala iz rezultatov govornega iskanja.
- • **Show hints**: Omogoča nastavitev prikaza predlaganega izraza ali fraze za možnost iskanja zvoka.

## › **Nastavitve funkcije Besedilo v govor**

- • **Poslušaj primer**: Poslušajte izgovorjeno besedilo za vzorec. Namestite govorne podatke za uporabo opcije izgovorjave besedil.
- • **Vedno uporabi moje nastavitve**: Nastavite napravo, da uporabite nastavite, ki ste jih navedli v aplikacijah namesto privzetih nastavitev.
- • **Privzeti mehanizem**: Nastavite sistem za tvorjenje govora, ki ga boste uporabili za govorjeno besedilo.
- • **Namesti glasovne podatke**: Prenesite in namestite

govorne podatke za uporabo opcije izgovorjave besedil.

- • **Stopnja govora**: Izberite hitrost opcije izgovorjave besedil.
- • **Jezik**: Izberite jezik za opcijo izgovorjave besedil.
- • **Mehanizmi**: Oglejte si sisteme za govorjenje besedil, prenesene iz Android Market.

## **Dostopnost**

Spremeni nastavitev za funkcije dostopnosti.

- • **Dostopnost**: Vklopi aplikacijo dostopnosti, ki ste jo naložili, kot sta Talkback ali Kickback, ki nudi glasovni, glasbeni ali vibrirajoč odgovor.
- • **Tipka za vkl. konča klice**: Nastavi, da naprava konča klic, ko pritisnete [ **O** ].

# **Datum in čas**

Dostopajte in spreminjajte spodnje nastavitve, če želite upravljati prikaz časa in datuma v napravi:

• **Samodejno**: Omogoča samodejno posodabljanje časa ob prehodu skozi različne časovne pase.

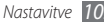

- • **Nastavi datum**: Omogoča ročno nastavitev trenutnega datuma.
- • **Izberite časovni pas**: Nastavite domači časovni pas.
- • **Nast. čas**: Omogoča ročno nastavitev trenutnega časa.
- • **Uporabi 24-urni zapis**: Nastavite, da se bo čas prikazal v 24-urnem zapisu.
- • **Izberite zapis datuma**: Izberite zapis datuma.

#### **Vizitka telefona**

Dostopajte do podatkov o napravi, preverite stanje naprave in naučite se uporabljati napravo.

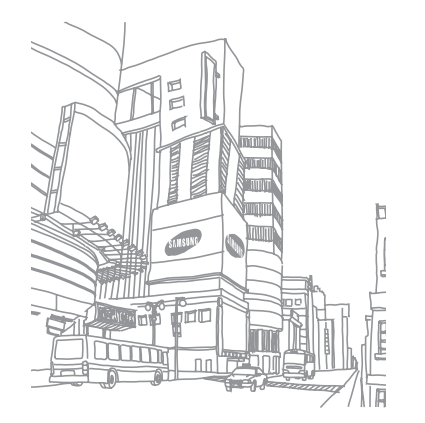

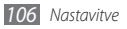

# **Odpravljanje težav**

#### **Ko vklopite napravo ali med uporabo naprave, se prikaže sporočilo, da morate vnesti eno od teh kod:**

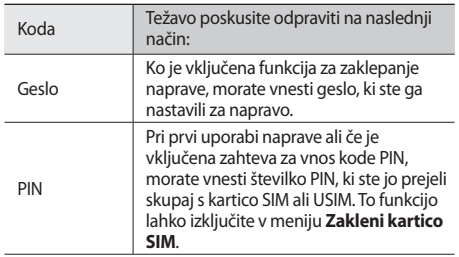

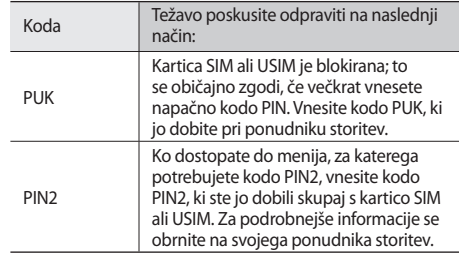

#### **Na zaslonu se prikaže sporočilo »Storitev ni na voljo« ali »Napaka omrežja«**

- • Kadar se nahajate na območjih s slabim signalom ali sprejemom, lahko izgubite sprejem. Premaknite se na drugo mesto in poskusite znova.
- • Do nekaterih funkcij ne morete dostopati brez naročnine. Za več informacij se obrnite na svojega ponudnika storitev.
# **Zaslon na dotik se ne odziva pravilno ali pa se odziva prepočasi**

Če imate napravo z zaslonom na dotik, ki pa se ne odziva pravilno, naredite to:

- • Z zaslona na dotik odstranite vse zaščitne pokrove. Zaradi zaščitnega pokrova naprava morda ne more prepoznati vaših vnosov, zato taki pokrovi niso primerni za naprave z zaslonom na dotik.
- • Preverite, ali so vaše roke čiste in suhe, preden se dotaknete zaslona na dotik.
- • Znova zaženite napravo, da odpravite morebitne začasne težave s programsko opremo.
- • Preverite, ali je programska oprema v napravi posodobljena na najnovejšo različico.
- • Če je zaslon na dotik opraskan ali poškodovan, ga odnesite v najbližji servisni center Samsung.

# **Vaša naprava zamrzne ali pa pride do resnih napak**

Če naprava zamrzne ali prekine, boste morda morali zapreti programe ali znova zagnati napravo, da bo spet začela delovati. Če se naprava še vedno odziva, program pa zamrzne, zaprite program z upraviteljem opravil. Če naprava zmrzne ali se ne odziva, pritisnite možnost [O] in jo zadržite za približno 8 do 10 sekund, da se naprava samodejno izklopi in znova vklopi.

Če s tem naprave niste odpravili, opravite ponastavitev tovarniških podatkov. V nedejavnem načinu odprite seznam aplikacij in izberite **Nastavitve** → **Zasebnost** →**Ponastavitev na tovarniške podatke** → **Ponastavi telefone** → **Izbriši vse**.

# **Klici so zavrnjeni**

Kadar se nahajate na območjih s slabim signalom ali sprejemom, lahko izgubite povezavo z omrežjem. Premaknite se na drugo mesto in poskusite znova.

# **Odhodni klici se ne povežejo**

- • Preverite, ali ste pritisnili tipko za klicanje.
- • Preverite, ali ste vstopili v pravo omrežje mobilne telefonije.
- • Preverite, ali je za želeno številko morda nastavljena omejitev klicev.

# **Dohodni klici se ne povežejo**

- • Preverite, ali je naprava vklopljena.
- • Preverite, ali ste vstopili v pravo omrežje mobilne telefonije.
- • Preverite, ali je za dohodno številko morda nastavljena omejitev klicev.

# **Sogovornik vas ne sliši**

- • Prepričajte se, da ne prekrivate vgrajenega mikrofona.
- • Zagotovite, da je mikrofon v bližini ust.
- • Če uporabljate slušalko, poskrbite, da je pravilno priključena.

# **Kakovost zvoka je slaba**

- Preverite, ali morda blokirate vgrajeno anteno naprave.
- • Kadar se nahajate na območjih s slabim signalom ali sprejemom, lahko izgubite sprejem. Premaknite se na drugo mesto in poskusite znova.

# **Ko želite poklicati osebo iz imenika, se klic ne poveže**

- • Preverite, ali je na seznamu stikov shranjena pravilna številka.
- • Če je potrebno, ponovno vnesite številko in jo shranite.
- • Preverite, ali ste za številko želene osebe morda nastavili omejitev klicev.

# **Naprava piska, ikona baterije pa utripa**

Baterija je skoraj prazna. Za nadaljnjo uporabo naprave napolnite ali zamenjajte baterijo.

# **Baterija se ne polni pravilno ali pa se naprava izklaplja**

- • Priključki baterije so morda umazani. Oba pozlačena priključka obrišite s čisto, mehko krpo in poskusite znova napolniti baterijo.
- • Če baterije ni več mogoče napolniti do konca, jo zavrzite v skladu s predpisi in vstavite novo baterijo (za ustrezna navodila glede odlaganja odpadkov si oglejte lokalne odloke).

# **Naprava je vroča na dotik**

Če uporabljate aplikacije, ki porabijo več energije, ali pa uporabljate aplikacije dlje časa, je naprava morda vroča na dotik. To je običajno in ne vpliva na življenjsko dobo ali delovanje naprave.

# **Ko vključite fotoaparat, se prikažejo sporočila o napakah**

Če želite uporabiti aplikacijo fotoaparata, mora biti v mobilni napravi Samsung dovolj razpoložljivega pomnilnika, poleg tega pa mora biti dovolj polna tudi baterija. Če se prikažejo sporočila o napakah, ko vključite fotoaparat, naredite to:

- • Napolnite baterijo ali pa vstavite baterijo, ki je povsem polna.
- • Prenesite nekaj datotek v računalnik ali pa jih izbrišite, da sprostite pomnilnik.
- • Znova zaženite napravo. Če težav s temi koraki niste odpravili, se obrnite na servisni center Samsung.

# **Ko vključite FM radio, se prikažejo sporočila o napakah**

Aplikacija FM radia v mobilni napravi Samsung uporablja kabel slušalk za anteno. Če slušalke niso priključene, FM radio ne more sprejemati radijskih postaj. Če želite poslušati FM radio, najprej preverite, ali so slušalke pravilno priključene. Nato poiščite razpoložljive radijske postaje in jih shranite.

Če ste opravili te korake, FM radia pa še vedno ne morete poslušati, poskusite poiskati želeno postajo z drugim radijskim sprejemnikom. Če jo z drugim sprejemnikom lahko slišite, boste napravo morda morali odnesti na servis. Obrnite se na servisni center Samsung.

# **Ko odprete glasbene datoteke, se prikažejo sporočila o napakah**

Nekaterih glasbenih datotek v mobilni napravi Samsung zaradi različnih razlogov ni mogoče predvajati. Če se sporočila o napakah prikažejo, ko v napravi odprete glasbene datoteke, naredite to:

- • Prenesite nekaj datotek v računalnik ali pa jih izbrišite, da sprostite pomnilnik.
- • Preverite, ali je glasbena datoteka morda zaščitena s sistemom DRM (Digital Rights Management). V tem primeru preverite, ali imate ustrezno licenco ali ključ za predvajanje datoteke.
- • Preverite, ali naprava podpira vrsto datoteke.

# **Naprava ne najde druge naprave Bluetooth**

- • Preverite, ali je v napravi vključena funkcija za brezžično povezavo Bluetooth.
- • Po potrebi preverite, ali funkcija za brezžično povezavo Bluetooth vključena tudi v napravi, s katero želite vzpostaviti povezavo.
- Preverite, ali sta napravi Bluetooth v medsebojnem dosegu (največ 10 metrov narazen).

Če tudi s temi koraki niste odpravili težave, se obrnite na servisni center Samsung.

# **Vzpostavitev povezave med napravo in računalnikom ni mogoča**

- • Preverite, ali je podatkovni kabel računalnika, ki ga uporabljate, združljiv z vašo napravo.
- • Preverite, ali so v računalniku nameščeni ustrezni gonilniki in ali so posodobljeni.

# **Varnostni napotki**

Če želite preprečiti možnost telesnih poškodb in okvar naprave, pred uporabo naprave preberite vse spodnje informacije.

# **Opozorilo: Preprečite možnost električnega udara, požara ali eksplozije**

**Ne uporabljajte poškodovanih električnih vtičnic ali napajalnih kablov oziroma vtičev**

**Napajalnega kabla ne prijemajte z mokrimi rokami, polnilnika pa ne poskušajte izklopiti tako, da ga vlečete za kabel**

**Napajalnega kabla ne upogibajte in pazite, da ga ne poškodujete**

**Naprave med polnjenjem ne uporabljajte, prav tako pa je ne prijemajte z mokrimi rokami**

**Baterije ali napajalnika ne izpostavljajte kratkemu stiku**

#### **Pazite, da vam polnilnik ali baterija ne padeta na tla in da ju ne izpostavljate udarcem**

*112 Varnostni napotki*

#### **Baterijo polnite samo s polnilniki, ki jih je odobril proizvajalec**

#### **Ne uporabljajte naprave med nevihto**

Vaša naprava se lahko poškoduje, povečano pa je tudi tveganje električnega udara.

#### **Litij-ionske baterije, ki pušča, ne prijemajte z golimi rokami**

Za varno odlaganje litij-ionskih baterij se obrnite na najbližji pooblaščeni servisni center.

#### **Baterije in polnilnike uporabljajte in odstranjujte previdno**

- • Uporabljajte samo dodatne baterije in polnilnike, ki jih je odobrilo podjetje Samsung in, ki so bili izdelani posebej za vašo napravo. Uporaba nezdružljivih baterij in polnilnikov lahko povzroči hude telesne poškodbe ali okvaro naprave.
- • Praznih baterij ali izrabljenih naprav ne mečite v ogenj. Izrabljene baterije ali naprave odvrzite v skladu z vašimi lokalnimi predpisi.
- • Baterij ali naprav nikoli ne postavljajte v ali na grelne naprave, kot so npr. mikrovalovne pečice, štedilniki ali radiatorji. Baterije lahko eksplodirajo, če se preveč segrejejo.
- • Baterije nikoli ne poskušajte zdrobiti ali preluknjati. Baterije ne izpostavljajte visokemu zunanjem pritisku, saj lahko to povzroči kratek stik v bateriji in pregretje.

#### **Zavarujte napravo, baterije in polnilnike pred morebitnimi poškodbami**

- • Baterij ne izpostavljajte zelo nizkim ali zelo visokim temperaturam.
- Ekstremne temperature lahko povzročijo deformacijo naprave ter zmanišajo zmogljivost polnjenja in življenjsko dobo naprave in baterij.
- • Pazite, da baterije ne pridejo v stik s kovinskimi predmeti, saj to lahko povzroči povezavo med pozitivnim in negativnim polom baterije in posledično začasno ali trajno okvaro baterij.
- • Nikoli ne uporabljajte poškodovanega polnilnika ali baterije.

# **Pozor: Če uporabljate napravo v omejenih območjih, upoštevajte vsa varnostna opozorila in predpise**

#### **Kjer je uporaba naprave prepovedana, jo izklopite**

Upoštevajte vse predpise, ki prepovedujejo uporabo mobilne naprave v določenem območju.

#### **Naprave ne uporabljajte v neposredni bližini drugih elektronskih naprav**

Večina elektronskih naprav uporablja radiofrekvenčne signale. Uporaba naprave lahko povzroči motnje v delovanju drugih elektronskih naprav.

#### **Naprave ne uporabljajte v neposredni bližini srčnega spodbujevalnika**

- • Izogibajte se uporabi naprave na razdalji manj kot 15 cm od srčnega spodbujevalnika, saj lahko povzroči motnje v njegovem delovanju.
- • Če je uporaba naprave nujna, jo uporabljajte na razdalji več kot 15 cm od srčnega spodbujevalnika.
- • Če želite zmanjšati možnost motenj srčnega spodbujevalnika, uporabljajte napravo na nasprotni strani od srčnega spodbujevalnika.

#### **Naprave ne uporabljajte v zdravstvenih ustanovah ali v bližini medicinske opreme, ki uporablja radiofrekvenčne signale**

Če uporabljate kakršno koli medicinsko opremo, se v povezavi z varno uporabo radiofrekvenčne opreme obrnite na proizvajalca te opreme.

#### **Če uporabljate slušne pripomočke, se v povezavi z motnjami radiofrekvenčnih signalov obrnite na proizvajalca te opreme**

Delovanje nekaterih slušnih pripomočkov je lahko moteno zaradi radiofrekvenčnih signalov naprave. V povezavi z varno uporabo slušnih pripomočkov se obrnite na proizvajalca.

#### **Izklopite napravo v okolju, kjer obstaja nevarnost eksplozije**

- • V okolju, kjer obstaja nevarnost eksplozije, napravo izklopite in ne odstranjujte baterije.
- • Vedno upoštevajte predpise, navodila in znake, ki se nanašajo na uporabo naprave v okolju, kjer obstaja nevarnost eksplozije.

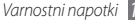

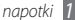

- Ne uporabliaite naprave med točenjem goriva (na bencinskih črpalkah) ali v bližini goriv in kemikalij, in območij miniranja.
- • Ne hranite in ne prenašajte vnetljivih tekočin, plinov ali eksplozivnih snovi v istem prostoru skupaj z napravo, njenimi deli ali dodatno opremo.

#### **Kadar potujete z letalom, napravo izklopite**

Uporaba naprave v letalu je prepovedana. Uporaba naprave lahko povzroči motnje v delovanju elektronskih naprav za navigacijo letala.

#### **Radiofrekvenčni signali naprave lahko povzročajo motnje v delovanju elektronskih naprav v motornem vozilu**

Radiofrekvenčni signali naprave lahko povzročajo motnje v delovanju elektronskih naprav v avtomobilu. Če želite več informacij, se obrnite na proizvajalca.

# **Upoštevajte vsa varnostna opozorila in predpise v povezavi z uporabo mobilne naprave med upravljanjem vozila**

Med vožnjo naj bo varno upravljanje vozila vaša prednostna naloga. Kadar vozite, naprave ne uporabljajte, saj je uporaba mobilne naprave med vožnjo zakonsko prepovedana. Za zagotavljanje lastne varnosti in varnosti drugih uporabljajte zdrav razum in upoštevajte te nasvete:

• Uporabljajte pripomoček za prostoročno telefoniranje.

- • Dobro spoznajte napravo in vse njene funkcije, kot je na primer hitro izbiranje in vnovična vzpostavitev klica. S temi funkcijami lahko prihranite čas, potreben za vzpostavljanje ali prejemanje klicev z mobilno napravo.
- • Naprava naj bo v vašem dosegu. Dostop do brezžične naprave naj bo neoviran, ob tem pa vedno glejte na cesto. Če dohodni klic prejmete ob neugodnem času, pustite, da se klic zabeleži v telefonski predal.
- • Osebi na drugi strani linije povejte, da trenutno vozite. V gostem prometu ali neugodnih vremenskih razmerah začasno zadržite klice. Dež, sodra, sneg, poledica in gost promet so lahko zelo nevarni.
- • Med vožnjo si ne zapisujte in ne iščite telefonskih številk. Zaradi zapisovanja opravil ali brskanja po telefonskem imeniku ne posvečate pozornosti vaši prednostni nalogi – varni vožnji.
- Kličite le v primernih trenutkih in opazujte promet. Kličite takrat, ko je vozilo ustavljeno ali preden se vključite v promet. Načrtujte klice takrat, ko je vozilo na mestu. Če morate klicati med vožnjo, vnesite le nekaj številk, poglejte na cesto in v ogledala ter nato nadaljujte.
- • Ne opravljajte napornih ali čustvenih pogovorov, ki odvračajo pozornost od vožnje. Osebam na drugi strani linije povejte, da trenutno vozite, in začasno zadržite klic, če menite, da lahko pogovor odvrne vašo pozornost od vožnje.
- • Napravo lahko uporabite tudi za klice pomoči. V primeru požara, prometne nesreče ali nujne zdravstvene pomoči pokličite lokalno telefonsko številko za nujno pomoč.
- • Uporabite napravo za pomoč ljudem v stiski. Če ste priča prometni nesreči, kriminalnemu dejanju ali drugi izredni situaciji, v kateri so ogrožena življenja, pokličite lokalno telefonsko številko za nujno pomoč.

• Po potrebi pokličite AMZS ali drugo posebno telefonsko številko za pomoč na cesti. Če opazite vozilo v okvari, ki ne ovira prometa, pokvarjeno prometno signalizacijo, manjšo prometno nesrečo brez ranjenih ali pa ukradeno vozilo, pokličite AMZS ali drugo telefonsko številko za pomoč na cesti.

# **Pravilno ravnanje z mobilno napravo in njena uporaba**

#### **Naprava naj ne pride v stik s tekočinami**

- • Vlaga in tekočine lahko poškodujejo dele naprave ali električna vezja.
- • Če napravo zmočite, odstranite baterijo, ne da bi vklopili napravo. Napravo obrišite s krpo in jo odnesite v servisni center.
- • Tekočine povzročijo spremembo barve nalepke, ki označuje nevarnost okvar zaradi vode v notranjosti naprave. Če nastopi okvara naprave zaradi stika z vodo, lahko to razveljavi garancijo proizvajalca.

#### **Naprave ne uporabljajte in ne hranite v prašnem ali umazanem okolju**

Prah lahko povzroči nepravilno delovanje naprave.

#### **Napravo polagajte samo na ravne površine**

Če naprava pade, se lahko poškoduje.

#### **Naprave ne hranite na vročem ali hladnem mestu. Napravo uporabljajte v okoljih s temperaturo od –20 do 50 °C**

- • Če napravo pustite v zaprtem vozilu s temperaturo do 80 °C, lahko eksplodira.
- • Naprave ne izpostavljajte neposredni sončni svetlobi dalj časa (na primer na armaturni plošči avtomobila).
- Baterijo shranjujte v okoljih s temperaturo od 0 do 40 °C.

#### **Naprave ne shranjujte skupaj s kovinskimi predmeti, kot so kovanci, ključi ali ogrlice**

- • Naprava se lahko deformira ali okvari.
- • Če poli baterije pridejo v stik s kovinskimi predmeti, lahko pride do požara.

#### **Naprave ne shranjujte v bližini magnetnih polj**

- • Če napravo izpostavite magnetnim poljem, njeno delovanje morda ne bo pravilno, baterija pa se lahko izprazni.
- • Magnetna polja lahko poškodujejo magnetne kartice, kot so kreditne, telefonske in druge kartice, ter letalske karte.
- • Naprave ne shranjujte v torbici ali dodatni opremi z magnetnimi zapirali in je ne izpostavljajte magnetnim poljem dalj časa.

#### **Naprave ne shranjujte v bližini grelnikov, mikrovalovnih pečic, vročih kuhinjskih naprav ali visokotlačnih posod**

- • Baterija lahko začne spuščati.
- • Naprava se lahko pregreje in povzroči požar.

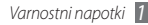

#### **Pazite, da vam naprava ne pade na tla in da je ne izpostavljate udarcem**

- • Zaslon naprave se lahko poškoduje.
- • Ob upogibanju ali deformiranju naprave se lahko ta poškoduje, prav tako pa se lahko poškodujejo njeni deli.

#### **Bliskavice ne uporabljajte preblizu oči ljudi ali živali**

Uporaba bliskavice lahko povzroči začasno izgubo vida ali poškodbe oči.

#### **Zagotovite optimalni čas delovanja baterije in polnilnika**

- • Baterij ne polnite dalj kot en teden, saj lahko prekomerno polnjenje skrajša življenjsko dobo baterije.
- • Nerabljene baterije se čez nekaj čas izpraznijo, tako da jih je treba pred uporabo znova napolniti.
- • Če naprave ne polnite, izklopite polnilnik z vira napajanja.
- • Baterije uporabljajte samo v skladu z njihovim predvidenim namenom.

#### **Uporabljajte samo baterije, polnilnike, dodatno opremo in pripomočke, ki jih je odobril proizvajalec**

- Uporaba drugih baterij ali polnilnikov lahko skrajša življenjsko dobo naprave ali povzroči nepravilno delovanje naprave.
- • Samsung ne prevzema odgovornosti za varnost uporabnika, če ta uporablja dodatno opremo ali pripomočke, ki jih Samsung ni odobril.

#### **Naprava in baterija ne sme priti v stik z usti**

- • V nasprotnem primeru lahko pride do okvare naprave ali eksplozije.
- • Če napravo uporabljajo otroci, se prepričajte, da jo uporabljajo pravilno.

#### **Ko govorite v napravo:**

- • Napravo držite pokončno, kot bi uporabljali običajno telefonsko slušalko.
- • Govorite neposredno v mikrofon.
- • Ne dotikajte se vgrajene antene naprave. Stik z anteno lahko zmanjša kakovost klica ali povzroči, da naprava oddaja več radiofrekvenčnih signalov, kot je potrebno.
- • Napravo držite sproščeno, tipke pritiskajte rahlo in uporabljajte posebne funkcije, ki omogočajo pritiskanje manjšega števila tipk (na primer predloge in predvidevanje besedila), med uporabo pa pogosto delajte premore.

### **Zaščitite svoj sluh**

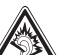

- • Prekomerna izpostavitev glasnim zvokom lahko povzroči okvare sluha.
- Glasni zvoki med vožnio lahko odvrnejo pozornost in povzročijo nesrečo.
- • Pred priključevanjem ušesnih slušalk v zvočni vir znižajte glasnost, za pogovor ali poslušanje glasbe pa uporabljajte najmanjšo potrebno glasnost.

#### **Kadar uporabljate napravo med hojo ali premikanjem, bodite previdni**

Vedno bodite pozorni na okolico, s čimer boste zmanjšali možnost lastnih poškodb in poškodb drugih.

#### **Naprave ne prenašajte v zadnjih žepih ali okoli pasu**

Če padete, lahko poškodujete napravo.

#### **Naprave ne razstavljajte, spreminjajte ali popravljajte**

- • Morebitne spremembe ali prilagoditve naprave lahko razveljavijo garancijo proizvajalca. Če je naprava potrebna popravila, jo odnesite v Samsungov servisni center.
- • Ne razstavljajte baterije in je ne poskušajte preluknjati, ker lahko tako povzročite eksplozijo ali požar.

## **Prepovedano je nanašati barvo ali lepiti nalepke na**

#### **napravo**

Barva in nalepke lahko zamašijo gibljive dele naprave in preprečijo normalno delovanje. V primeru, da ste alergični na barvo ali kovinske dele izdelka, lahko to povzroči srbenje, izpuščaje ali otekanje kože. V tem primeru prenehajte uporabljati izdelek in se obrnite na vašega zdravnika.

#### **Čiščenje naprave:**

- • Obrišite napravo in polnilnik s krpo ali ščetko.
- • Pole baterije očistite z bombažno vato ali krpo.
- • Ne uporabljajte kemikalij ali detergentov.

#### **Če je zaslon počen ali razbit, ne uporabljajte naprave**

Z razbitim steklom ali akrilom si lahko poškodujete roke ali obraz. Napravo odnesite v popravilo v Samsungov servisni center.

#### **Napravo uporabljajte samo v skladu z njenim predvidenim namenom**

#### **Če uporabljate napravo v družbi, ne motite drugih**

#### **Napravo hranite izven dosega otrok**

Naprava ni igrača. Ne dovolite, da bi se otroci igrali z napravo, saj lahko poškodujejo sebe, druge in napravo ter vam s klicanjem povzročijo stroške.

#### **Mobilne naprave in opremo namestite previdno**

- • Poskrbite, da so mobilne naprave (ali ustrezna oprema, nameščena v vozilu) varno pritrjene.
- • Naprave in dodatne opreme ne namestite v območju napihnjenosti zračne blazine, oziroma v njegovi bližini. Če je v vozilu brezžična oprema nepravilno nameščena, lahko pri hitrem aktiviranju zračne blazine nastanejo hude telesne poškodbe.

#### **Napravo lahko popravlja le ustrezno usposobljeno osebje**

Če napravo popravlja oseba, ki za to ni usposobljena, ga lahko s tem poškoduje in razveljavi garancijo proizvajalca.

#### **S karticami SIM in pomnilniškimi karticami ravnajte previdno**

- Med prenosom ali dostopom do podatkov ne odstranjujte kartice iz naprave. saj lahko tako izgubite podatke in/ali poškodujete kartico ali napravo.
- • Kartice zaščitite pred močnimi udarci, statično elektriko in električnim šumom drugih naprav.
- • Pozlačenih priključkov in polov kartice se ne dotikajte s prsti ali kovinskimi predmeti. Če je kartica umazana, jo očistite z mehko krpo.

#### **Omogočite dostop do storitev v sili**

V nekaterih območjih ali razmerah klici v sili v napravi morda ne bodo na voljo. Pred potovanjem v odročna ali nerazvita območja, naredite pomožni načrt za stik z osebjem za nujno pomoč.

#### **Naredite varnostno kopijo pomembnih podatkov**

Samsung ni odgovoren za izgubo podatkov.

### **Ne razširjajte avtorsko zaščitenih gradiv**

Avtorsko zaščitenih gradiv, ki ste jih posneli, ne razširjajte drugim brez dovoljenja lastnikov vsebin. V nasprotnem primeru lahko kršite zakone o avtorskih pravicah. Proizvajalec ni odgovoren za morebitne pravne probleme, ki bi nastali zaradi uporabnikove nezakonite uporabe avtorsko zaščitenih gradiv.

# **Informacije o certifikatu SAR (Specific Absorption Rate)**

Naprava je v skladu s standardi Evropske unije (EU), ki omejujejo človeško izpostavljenost radiofrekvenčni (RF) energiji, ki jo oddaja radijska in telekomunikacijska oprema. Ti standardi preprečujejo prodajo mobilnih naprav, ki presegajo mejno vrednost izpostavljenosti (Specific Absorption Rate ali SAR) 2.0 W/kg.

Mejna vrednost, zabeležena pri preizkušanju tega modela, je 0,840 W/kg. Pri običajni uporabi je dejanska vrednost SAR verjetno precej nižja, saj je naprava izdelana tako, da oddaja samo radiofrekvenčno energijo, potrebno za prenos signala do najbližje bazne postaje. Naprava samodejno oddaja nižje vrednosti, kadar je to mogoče, in tako zmanjša vašo skupno izpostavljenost radiofrekvenčni energiji.

Izjava o skladnosti na zadnji strani tega priročnika dokazuje skladnost naprave z Direktivo o evropski radijski in telekomunikacijski terminalski opremi (R&TTE). Če želite več informacij o vrednosti SAR in povezanimi standardi EU, obiščite Samsungovo spletno mesto.

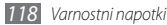

# **Ustrezno odstranjevanje tega izdelka**

(odpadna električna in elektronska oprema)

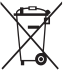

(Uporablja se v Evropski Uniji in drugih evropskih državah, ki imajo svoje sisteme zbiranja.)

Oznaka na izdelku, dodatni opremi ali dokumentaciji pomeni, da izdelka in njegove elektronske dodatne opreme (npr. električni polnilnik, slušalke, kabel USB) ob koncu dobe uporabe ni dovoljeno odvreči med gospodinjske odpadke.

Te izdelke ločite od drugih vrst odpadkov in jih odgovorno predajte v recikliranje ter tako spodbudite trajnostno vnovično uporabo materialnih virov. Tako boste preprečili morebitno tveganje za okolje ali zdravje ljudi zaradi nenadzorovanega odstranjevanja odpadkov.

Uporabniki v gospodinjstvih naj se za podrobnosti o tem, kam in kako lahko te izdelke predajo v okolju prijazno recikliranje, obrnejo na trgovino, kjer so izdelek kupili, ali na krajevni upravni organ.

Poslovni uporabniki naj se obrnejo na dobavitelja in preverijo pogoje kupne pogodbe. Tega izdelka in njegove elektronske dodatne opreme pri odstranjevanju ni dovoljeno mešati z drugimi gospodarskimi odpadki.

# **Ustrezno odstranjevanje baterij v tem izdelku**

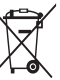

(Uporabno v EU in ostalih evropskih državah s sistemi ločenega odstranjevanja baterij)

Ta oznaka na bateriji, v navodilih ali na embalaži pomeni, da baterij ob izteku njihove življenjske dobe v tem izdelku ne smete odstraniti skupaj z ostalimi gospodinjskimi odpadki. Oznake za kemijske elemente Hg, Cd ali Pb pomenijo, da baterija vsebuje živo srebro,

kadmij ali svinec v količinah, ki presegajo referenčne nivoje v direktivi EC 2006/66. Če te baterije niso ustrezno odstranjene, te snovi lahko škodujejo zdravju ljudi oziroma okolju.

Za zaščito naravnih virov in za vzpodbujanje ponovne uporabe materialov prosimo, ločite te baterije od ostalih odpadkov in jih oddajte na predvidenih lokalnih zbirnih reciklažnih mestih.

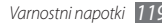

#### **Zavrnitev odgovornosti**

Določene vsebine in storitve, ki so na voljo v tej napravi, so last tretjih oseb in so zaščitene z zakoni o avtorskih pravicah, patentih oziroma blagovnih znamkah in/ ali drugimi zakoni v zvezi z intelektualno lastnino. Take vsebine in storitve so na voljo izključno za osebno in neprofitno rabo.

Uporabljate jih lahko le na načine, ki so jih odobrili lastniki vsebin ali ponudniki storitev. Brez omejevanja prej navedenega vsebin in storitev, ki jih uporabljate s to napravo, ne smete na noben način in prek nobenega medija spreminjati, kopirati, znova objavljati, nalagati, objavljati, prenašati, prevajati, prodajati, izkoriščati, razpečevati ali ustvarjati del, ki izhajajo iz teh vsebin in storitev, razen če to izrecno odobri lastnik vsebin ali ponudnik storitev.

»VSEBINE IN STORITVE TRETJIH OSEB SO NA VOLJO »TAKE, KOT SO«. SAMSUNG ZA NOBEN NAMEN NITI EKSPLICITNO NITI IMPLICITNO NE JAMČI ZA TAKO PONUJENE VSEBINE ALI STORITVE. SAMSUNG ZAVRAČA VSA IMPLICITNA JAMSTVA, VKLJUČNO Z (VENDAR NE OMEJENO NA) JAMSTVOM ZA PRODAJO ALI PRIMERNOST ZA DOLOČEN NAMEN. SAMSUNG NE ZAGOTAVLJA NATANČNOSTI, VELJAVNOSTI, PRAVOČASNOSTI, LEGALNOSTI ALI POPOLNOSTI KATERE KOLI VSEBINE ALI STORITVE, KI JE NA VOLJO PREK TE NAPRAVE, IN V NOBENIH OKOLIŠČINAH – VKLJUČNO Z MALOMARNOSTJO – NITI NA PODLAGI POGODBE NITI ODŠKODNINSKE ODGOVORNOSTI NI ODGOVOREN ZA KAKRŠNO KOLI POSREDNO, NEPOSREDNO,

NAKLJUČNO, POSERNO ALI POSLEDIČNO ŠKODO OZIROMA ZA STROŠKE PRAVNIH ZASTOPNIKOV. PRAV TAKO NI ODGOVOREN ZA KAKRŠNO KOLI DRUGO ŠKODO, KI JE NASTALA ZARADI ALI V POVEZAVI S KATERIMI KOLI INFORMACIJAMI V KATERIH KOLI VSEBINAH ALI STORITVAH OZIROMA JE

#### REZULTAT UPORABE KATERE KOLI VSEBINE ALI STORITVE Z VAŠE STRANI ALI STRANI TRETJE OSEBE KLJUB OPOZORILU O MOŽNOSTI TAKE ŠKODE «

Storitve tretjih oseb se lahko kadarkoli ukinejo ali prekinejo in Samsung na noben način ne jamči, da bo katera koli vsebina ali storitev ostala na voljo za katero koli časovno obdobje. Tretje osebe vsebine in storitve pošiljajo prek omrežij in infrastrukture za prenašanje, na katere Samsung nima vpliva. Brez omejevanja splošne veljavnosti zavrnitve odgovornosti Samsung eksplicitno zavrača kakršno koli odgovornost za prekinitev ali začasno ustavitev katere koli vsebine ali storitve, ki je na voljo prek te naprave.

Samsung ni odgovoren za podporo strankam v zvezi z vsebinami in storitvami. Kakršna koli vprašanja ali zahteve za podporo v zvezi z vsebinami ali storitvami morajo biti usmerjena na ustrezne ponudnike vsebin in storitev.

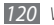

# **Kazalo**

AllShare [8](#page-84-0) 4 **Baterija** Polnjenje 1 [1](#page-11-0) Vstavljanje [9](#page-9-0)

#### Beležke

Ogled 7 [0](#page-70-0) Ustvarjanje 6 [9](#page-69-0)

### besedilna sporočila

Ogled 4 [2](#page-42-0) Pošiljanje 4[1](#page-41-0) besedilne beležke [6](#page-69-0) 9

### Bluetooth

Aktiviranje [8](#page-81-0) 1 iskanje naprav in seznanjanje z njimi 8 [2](#page-82-0) Pošiljanje podatkov 8 [2](#page-82-0) prejemanje podatkov [8](#page-82-0) 2

#### Budilke

Ustvarjanje 9 [1](#page-91-0) Zaustavitev [9](#page-91-0) 1 čakajoči klic 4 [0](#page-40-0) čas in datum, nastavitev [2](#page-26-0) 6 DI NA glejte AllShare dnevnik klicev [4](#page-40-0) 0 dostopne kode [10](#page-107-0) 7 družabno središče 4 [7](#page-47-0) e-pošta nastavitev računov 4 [4](#page-44-0)

> Ogled 4 [5](#page-45-0) Pošiljanje 4 [5](#page-45-0)

FM radio

Poslušanje 6 [0](#page-60-0) shranjevanje postaj [6](#page-61-0) 1

#### Fotografije

fotografiranje glede na prizorišče [5](#page-50-0) 0 fotografiranje posnetka nasmeška [5](#page-50-0) 0 Ogled 5 [6](#page-56-0) Snemanje [4](#page-48-0) 8 snemanje panoramskih [5](#page-51-0) 1 snemanje zaporedja [5](#page-51-0) 1

#### **Galerija**

ogled fotografij [5](#page-56-0) 6 predvajanje videoposnetkov [5](#page-56-0) 6 zapisi datotek 5 [6](#page-56-0) Google Mail [4](#page-43-0) 3

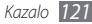

Google Maps 7 [4](#page-74-0) Google Search [7](#page-77-0) 7 Google Talk [4](#page-46-0) 6 imenik iskanje stikov 6 [5](#page-65-0) ustvarjanje lastne vizitke [6](#page-65-0) 5 ustvarjanje skupin 6 [6](#page-66-0) ustvarjanje stikov 6 [4](#page-64-0) internet

glejte spletni brskalnik Jezik [10](#page-103-0) 3

# kartica SIM

Vstavljanje [9](#page-9-0) Zaklepanje [2](#page-29-0) 9

### kartica USIM

Vstavljanje [9](#page-9-0) Zaklepanje [2](#page-29-0) 9

#### Klici

Čakajoči [4](#page-40-0) 0

klicanje 3 [7](#page-37-0) mednarodne številke 3 [8](#page-38-0) Posredovanje [4](#page-40-0) 0 prikaz neodgovorjenih klicev [3](#page-39-0) 9 Sprejem 3 [7](#page-37-0) uporaba možnosti med glasovnimi 3 [8](#page-38-0) uporaba slušalk 3 [8](#page-38-0) zavrnitev 3 [8](#page-38-0)

### Koledar

ogled dogodkov [6](#page-68-0) 8 ustvarjanje dogodkov 6 [8](#page-68-0) letalski način [1](#page-17-0) 7 menijskem načinu [5](#page-56-0) 6 multimedijska sporočila Ogled 4 [2](#page-42-0) Pošiljanje 4 [1](#page-41-0) način predpisanih številk [3](#page-39-0) 9

#### Naprava

indikatorske ikone [1](#page-19-0) 9 nastavitve 9 [6](#page-96-0) okno za bližnjice [2](#page-23-0) 3 Prilagajanje 2 [6](#page-26-0) Razporeditev [1](#page-17-0) 7 Tipke 1 [8](#page-18-0) vklop in izklop [1](#page-17-0) 7

#### nastavitve

Aplikacije [10](#page-100-0) 0 brezžični vmesnik & omrežja [9](#page-96-0) 6 datum in čas [10](#page-105-0) 5 Dostopnost [10](#page-105-0) 5 Iskanje [10](#page-102-0) 2 klicne nastavitve [9](#page-97-0) 7 lokacija & varnost 9 [9](#page-99-0) območne nastavitve in besedilo [10](#page-103-0) 3 Pomnilnik na kartici SD & v telefonu [10](#page-102-0) 2 računi in sinhronizacija [10](#page-101-0) 1

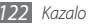

Zasebnost [102](#page-102-0) novice in vreme [79](#page-79-0) odpiranje embalaže [9](#page-9-0) pomnilniška kartica Formatiranje [15](#page-15-0) Odstranjevanje [15](#page-15-0) Vstavljanje [13](#page-13-0) posredovanje klicev [40](#page-40-0) povezave Bluetooth [81](#page-81-0) DINA [84](#page-84-0) Računalnik [87](#page-87-0) WLAN [83](#page-83-0) Povezave VPN Ustvarjanje [89](#page-89-0) vzpostavljanje povezave z [90](#page-90-0) Povezave z osebnim računalnikom

Samsung Kies [87](#page-87-0) Shranjevalna naprava [88](#page-88-0) predvajalnik glasbe dodajanje datotek [57](#page-57-0) predvajanje glasbe [58](#page-58-0) ustvarjanje seznamov predvajanja [59](#page-59-0) Prenašanje Aplikacije [33](#page-33-0) Datoteke [34](#page-34-0) Računalo [92](#page-92-0) Samsung Apps [80](#page-80-0) Samsung Kies [87](#page-87-0) **Sinhronizacija** s spletnimi računi [35](#page-35-0) snemalnik zvoka Predvajanje [70](#page-70-0) Snemanie [70](#page-70-0) spletni brskalnik

brskanje po spletnih straneh [71](#page-71-0) dodajanje zaznamkov [73](#page-73-0)

Sporočila

dostop do telefonskega predala [42](#page-42-0) nastavitev e-poštnih računov [44](#page-44-0) pošiljanje besedilnih [41](#page-41-0) pošiljanje e-pošte [45](#page-45-0) Pošiljanje multimedijskih [41](#page-41-0)

#### stiki

Iskanje [65](#page-65-0) Kopiranje [66](#page-66-0) nastavljanje hitrega klicanja [65](#page-65-0) Ustvarianie [64](#page-64-0) Uvoz [67](#page-67-0) svetlost, zaslon [27](#page-27-0) telefonski predal [42](#page-42-0) ThinkFree Office [93](#page-93-0) tihi način [26](#page-26-0) upravitelj datotek [92](#page-92-0)

upravitelj opravil [93](#page-93-0)

#### Video kamera

Fotografiranie [48](#page-48-0) prilagajanje kamere [52](#page-52-0) prilagajanje videorekorderja [55](#page-55-0) Snemanje videoposnetkov [53](#page-53-0)

# Videoposnetki

Predvajanje [56](#page-56-0) Snemanie [53](#page-53-0)

Vnos besedila [29](#page-29-0)

## **WI AN**

Aktiviranie [83](#page-83-0) iskanje omrežij in povezava z niimi [83](#page-83-0)

### YouTube

pošiljanje videoposnetkov [78](#page-78-0) predvajanje videoposnetkov [78](#page-78-0) zaklepanje s kodo PIN [29](#page-29-0) zaslon menija Dostopanje [24](#page-24-0) urejanje aplikacij [25](#page-25-0) zaslon na dotik Uporaba [20](#page-20-0) Zaklepanje [22](#page-22-0) zaslon pripravljenosti dodajanje elementov [22](#page-22-0) Dodajanje oken [24](#page-24-0)

zemljepisna širina [76](#page-76-0)

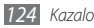

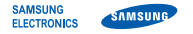

# **Izjava o skladnosti (R&TTE)**

*Mi,* **Samsung Electronics,**

s polno odgovornostio potriujemo, da izdelek

# **GSM WCDMA Wi-Fi Mobilni Telefon : GT-S5830**

na katerega se izjava nanaša, je v skladu z naslednjimi standardi in/ali normativnimi dokumenti.

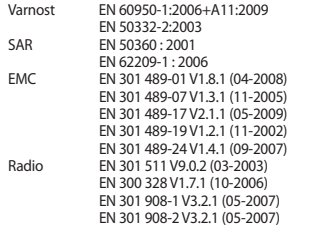

S tem potrjujemo, da [so bili opravljeni vsi pomembnejši radijski testi in da] je zgoraj imenovani izdelek v skladu s pomembnejšimi zahtevami Smernic 1999/5/EC.

V razdelku 10 našteti postopki za ugotavljanje skladnosti, ki so podrobno opisani v dodatku [IV] Smernice 1999/5/EC, so bili opravljeni v sodelovanju z naslednjimi ustanovami:

BABT, Forsyth House, Churchfield Road, Walton-on-Thames, Surrey, KT12 2TD, UK\* Identifikacijska oznaka: 0168

# **CE01680**

Tehnična dokumentacija je shranjena pri:

Samsung Electronics QA Lab.

in je dostopna na zahtevo. (Zastopnik v EU)

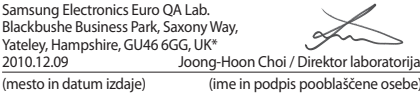

\* To ni naslov Servis nega centra Samsung. Naslov in telefonsko številko Servisnega centra Samsung najdete na garancijskem listu, lahko pa kontaktirate prodajalca, kjer ste kupili svoj izdelek.